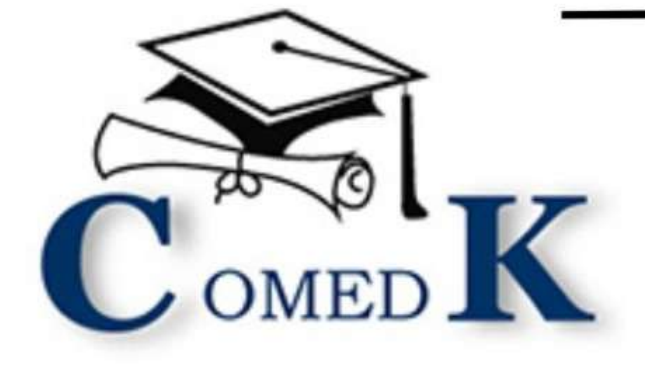

# **COMEDK UGET Counselling Process** Document - 2023

**Engineering and Architecture** 

Step by step guide to online counselling process

# **Contents**

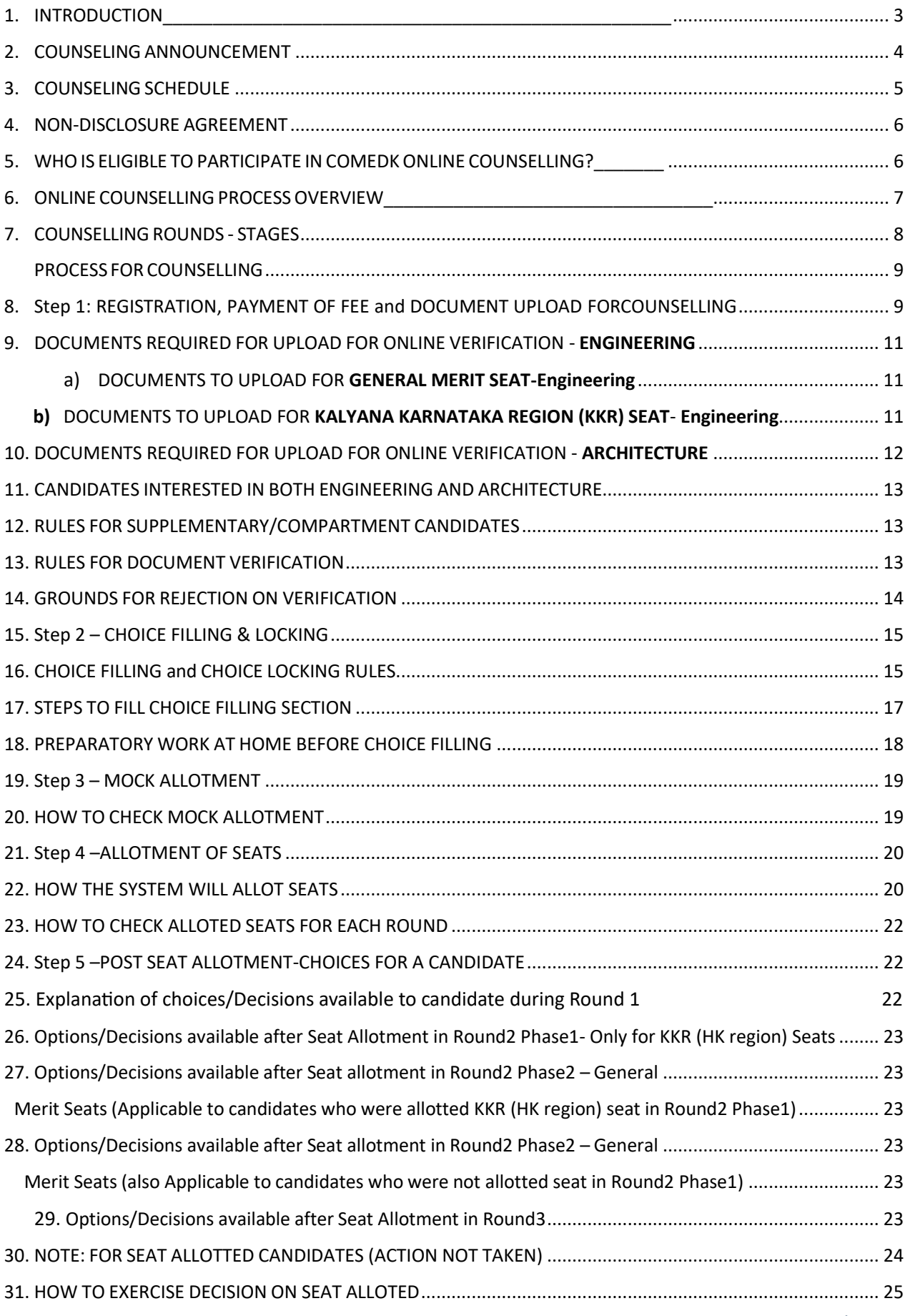

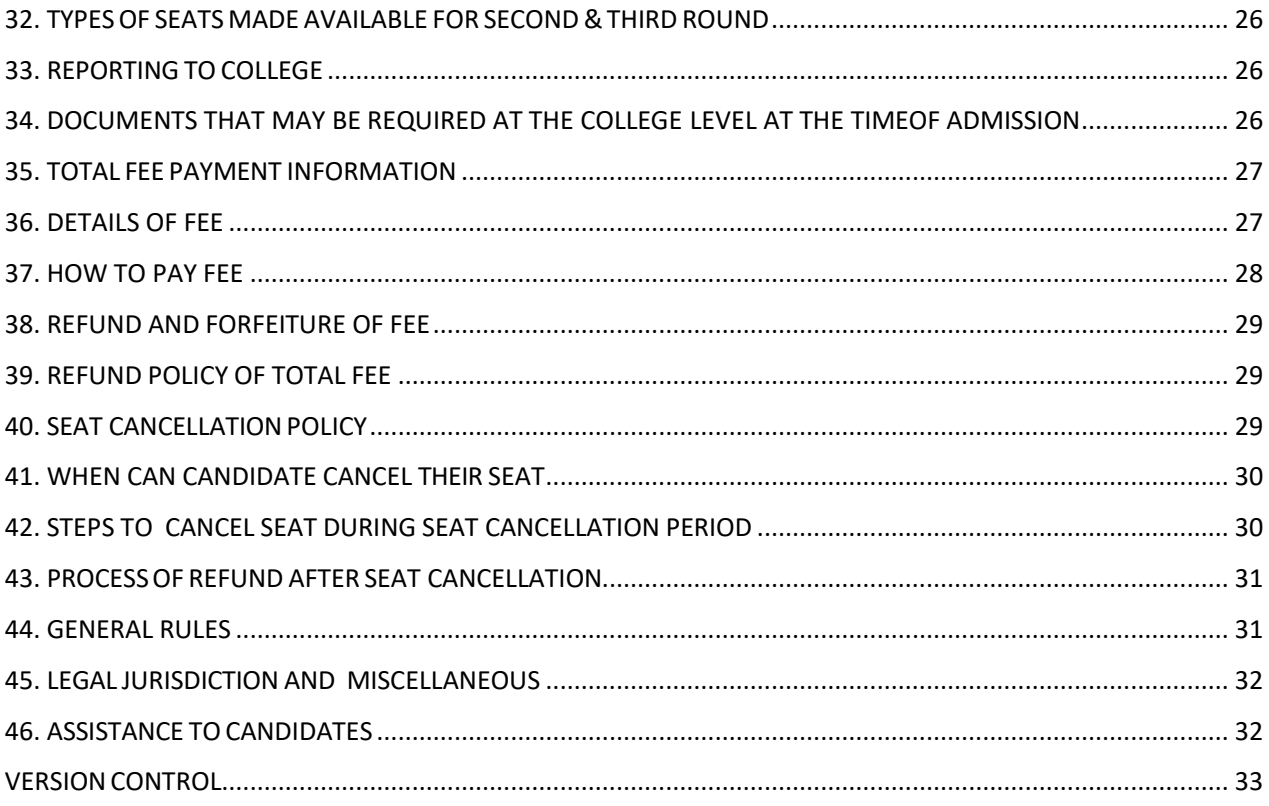

#### <span id="page-3-0"></span>1. INTRODUCTION\_\_\_\_\_\_\_\_\_\_\_\_\_\_\_\_\_\_\_\_\_\_\_\_\_\_\_\_\_\_\_\_\_\_\_\_\_\_\_\_\_\_\_\_\_\_\_\_\_\_\_

- a) On 28 May 2023, an Entrance Test for candidates seeking admission to Under Graduate Engineering courses in Private Unaided Colleges of Karnataka has been conducted online and the Rank of candidates who are eligible to participate in the counseling process was announced on 10 June 2023.
- b) COMEDK'sresponsibility, as has been announced earlier also, is only to ensure fair and transparent evaluation of merit followed by single window counseling in the light of the decisions of the Hon'ble Supreme Court in TMA Pai Foundation Vs. State of Karnataka (2002) 8 SCC 481 (11 Judges),Islamic Academy of Education Vs. State of Karnataka (2003) 6 SCC 697 (5 Judges), P.A. Inamdar and Others Vs. State of Maharashtra (2005) 6SCC 537 (7 Judges). It has got nothing to do with the determination of tuition fees, other fees, seat sharing formula etc.
- c) COMEDK wishes all the best for those candidates who have become eligible to participate in the counseling process; and to enable a fair selection of seats, based on merit, certain rules have to be laid down and this process document provides a fair idea as to how and what the candidates have to follow as procedure for selection of seats, mandatory documents to be produced/submitted, the fees to be deposited, the mal-practices and the measures required to be observed for avoiding the same, consequences of such malpractices, seat cancellation policy, reporting to colleges etc.
- d) For the immediate information of the candidates registering for the counseling, a notification dated 10.06.2023 was published along with the Counseling Process Quick Guide.
- e) The participating candidates are required to go through this seat selection/counseling process detailed herein under carefully and adhere to the rules strictly.

## <span id="page-4-0"></span>2. COUNSELING ANNOUNCEMENT

- a) Based on the authorization issued by the Karnataka Unaided Private Engineering Colleges Association (KUPECA), the COMEDK is holding a centralized Online Counseling for admissions to Under-Graduate Engineering and Architecture courses in respect of member institutions for the academic year 2023-24 so asto ensure merit-based admission.
- b) The Hon'ble Admission Overseeing Committee vide its communication dated 27.08.2021, has issued directions regarding process to be followed by the COMEDK in conducting the counseling to its share of seats.
- c) All candidates are advised to read the COMEDK COUNSELLING PROCESS DOCUMENT 2023 carefully and understand the process clearly before proceeding further.
- d) Every candidate and their parent/guardian is expected to read through and understand their roles and responsibilities fully. COMEDK will not be responsible for any consequences arising due to parents / candidates not reading the COUNSELLING PROCESS DOCUMENT 2023 and instructions carefully and not fulfilling their roles & responsibility as indicated in the process document and not following the schedule notified on COMEDK Website.
- e) Kalyana Karnataka (HK Region) Quota Reservation: As per the Government order in No. DPAR06 PLX 2012, dated 06/11/2013, 70% of the seats are reserved in favor of "Local Persons" in the Institutions located in Kalyana Karnataka (HK region) area and 8% of the seats are reserved for "Local Persons" of the Hyderabad Karnataka Region in the Institutions located outside the said region; The Kalyana Karnataka(HK region) comprises of (i) Kalaburagi (ii) Yadgir (iii) Bidar (iv) Koppal (v) Raichur (vi) Ballari and (vii) Vijayanagara districts.
- f) Having announced the Rank on 10 June 2023 on website [\(www.comedk.org\)](http://www.comedk.org/), the candidates can access their Rank Card in their respective "applicant login". Candidates are advised to download the Rank Card and preserve the same until completion of the course period. Since any requests for sending the Rank Card through email will not be entertained.
- g) Since the entire admission process needs to be completed as per the schedule notified by statutory authorities, candidates are advised to make prior arrangements to comply with necessary formalities including bank transactions, travel arrangements etc., so as to complete the admission process.

## <span id="page-5-0"></span>3. COUNSELING SCHEDULE

#### Round 1 Tentative Schedule

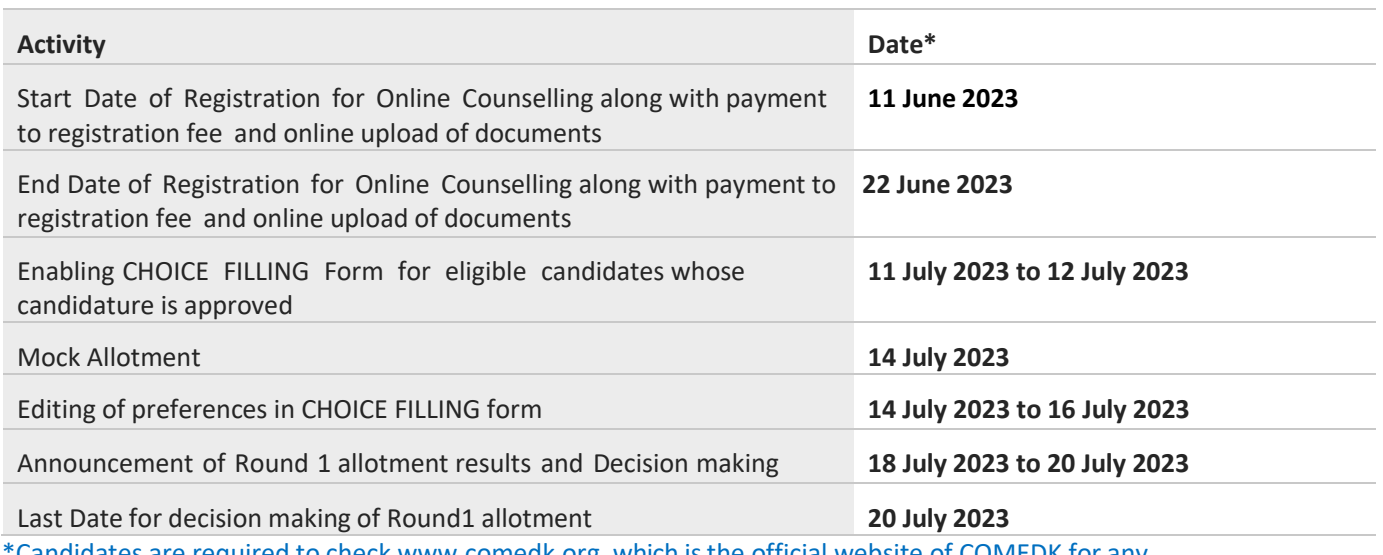

Candidates are required to check www.comedk.org, which is the official website of COMEDK for any changes in Schedule.

Note: Schedule for Round 2 and 3 will be updated on COMEDK website in due course.

- a) The seat selection process involves 3 (three) rounds of counseling. Candidates are requested to log in to their applicant login available on www.comedk.org to check the counseling status and visit this website frequently for all updates.
- **b) NOTE: There are no Agents appointed by/associated with COMEDK and the website [www.comedk.org](http://www.comedk.org/) is the only official website of COMEDK and if any candidate or their parent/guardian approaches any other website or any individual/organization for any COMEDK activities, they will be doing so at their own risk and COMEDK is in no way responsible for resultant consequences. Also COMEDK will not be responsible for any other agency claiming to be a consortium of professional institutions and using similar sounding names and logos. COMEDK will not be liable for any loss or damage that may be suffered or incurred directly or indirectly in this regard.**
- c) It has come to our notice that some of the candidates were depending upon third parties such as Internet Cafe, Education Consultants, some websites etc. for all COMEDK related activities, be it making application, downloading TAT or Rank cards, choice filling in the counseling and payment of fees. COMEDK advises candidates and their parents/guardians against dependence on such third parties which may result in compromising your personal details which may fall in to wrong hands and you may incur financial loss.
- d) The candidates and their parents/guardians doing such activities by whatever means will be doing so at their own risk and consequences. COMEDK will not be liable for any loss or damage that may be suffered or incurred directly or indirectly in this regard. COMEDK advises the candidates to bring these activities to the notice of the concerned law enforcement authorities.

#### <span id="page-6-0"></span>4. NON-DISCLOSURE AGREEMENT

- a) Content of this counseling should not be shared with friends, acquaintances or third parties including sharing through online means or via social media. Social media includes but not limited to SMS, WhatsApp, Facebook, Twitter, Hangouts, and Blogs etc. using either one's own account or proxy account.
- b) By registering for COMEDK UGET 2023 counseling, the candidate explicitly agrees to the above Non-Disclosure Agreement and terms & conditions contained in this Counseling Process Document. Candidates found violating the same will result in cancellation of the candidature and they will not be allowed to participate in further process.

#### <span id="page-6-1"></span>5. WHO IS ELIGIBLE TO PARTICIPATE IN COMEDK ONLINE COUNSELLING?\_\_\_\_\_\_\_

a) Candidates with COMEDK UGET 2023 Rank Card, satisfying the following eligibility criteria:

#### **Engineering:**

Candidates who have passed 12th/2nd PUC/equivalent examination with English as one of the languages, Physics and Mathematics as compulsory subjects along with Chemistry/ Biotechnology/ Biology/Electronics/Computer Science.The General Merit candidates should have passed 12<sup>th</sup>/2<sup>nd</sup> PUC/ equivalent examination with a minimum aggregate of 45% marks (40% in respect of SC, ST andOBC candidates of Karnataka State)in Physics, Chemistry and Mathematics and should have passed these subjects individually

#### **Architecture**

- i. Candidate who has passed an examination at the end of the 10+2 scheme of examination with at least 50% aggregate marks in Physics, Chemistry and Mathematics (45% in respect of SC, ST and OBC candidates of Karnataka State) and also at least 50% marks in aggregate of the 10+2 level examination (45% in respect of SC, ST andOBC candidates of Karnataka State) or passed 10+3 Diploma examination with Mathamatics as compulsory subject with at least 50% marks in aggregate (45% in respect of SC, ST and OBC candidates of Karnataka State).
- ii. NATA 2023 is the only qualifier for admission to Architecture courses and there is no separate entrance test for admission to Architecture course
- b) Supplementary candidates of 12th/2nd PUC/equivalent examination of current year (passed supplementary exam in the year 2023) satisfying all the eligibility criteria should register during the initial Counselling registration period only and they have to upload all the required mandatory documents within the prescribed time limit. There will be no separate registration period for supplementary candidates. For the candidates who are yet to appear for the supplementary exam in the current year i.e. 2023,they can upload all other required mandatory documents including their current 12th/2nd PUC/equivalent examination Marks sheet and submit the application. Such candidates will be given an opportunity to upload their passed supplementary exam marks sheet to prove their eligibility before start of Round 2 Phase 2.
- c) Candidates who have registered themselves for online counselling with a non-refundable registration fee of Rs. 2,000/-
- d) Candidates who are ready to pay the total fee (Tuition Fee + Other Fee) of allotted college at COMEDK level after allotment of seat.
- e) Candidates having all mandatory documents to prove eligibility, scanned and ready to upload since their candidature is subject to successful verification of the same and approval.

## <span id="page-7-0"></span>6. ONLINE COUNSELLING PROCESS OVERVIEW

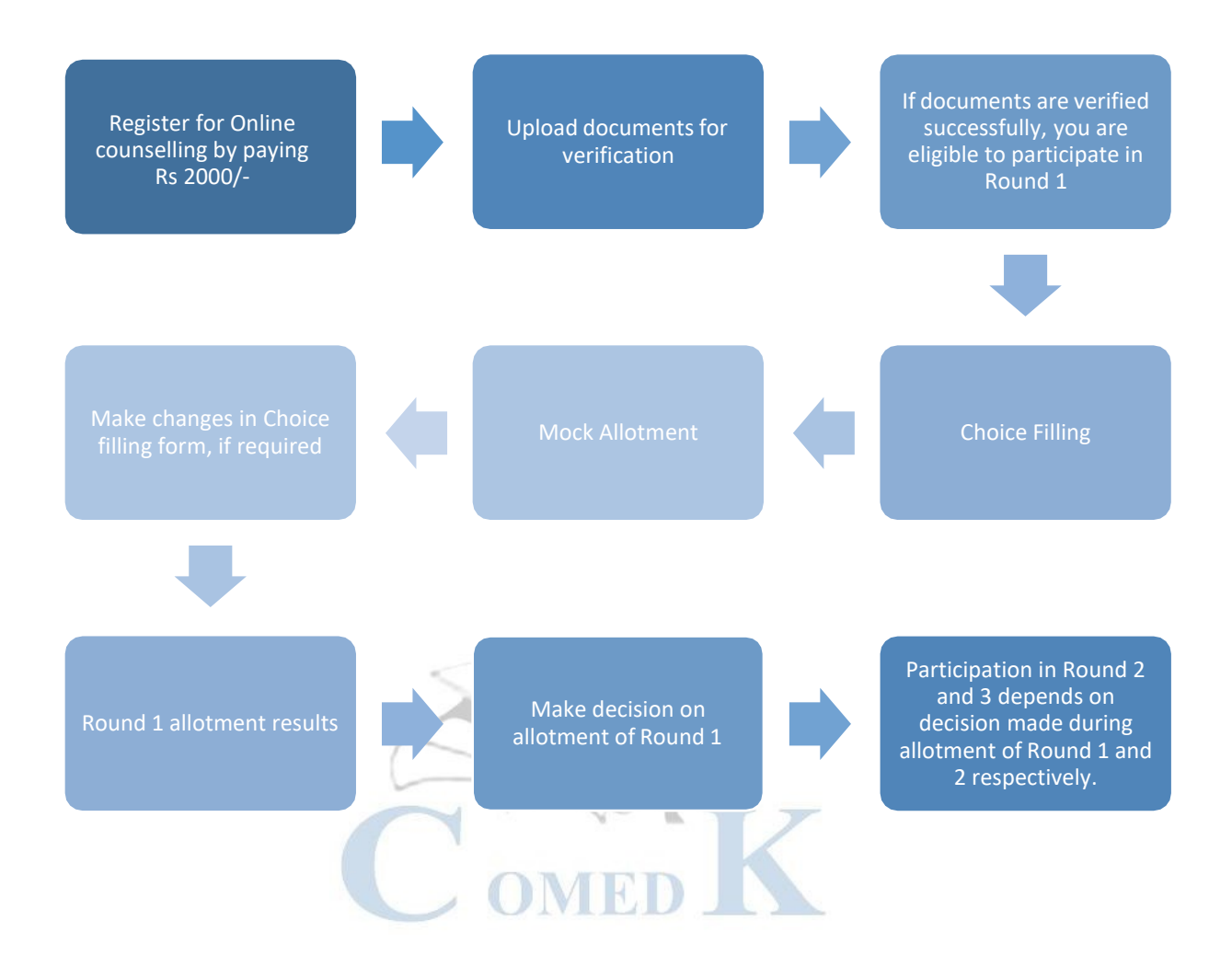

## <span id="page-8-0"></span>COUNSELLING ROUNDS - STAGES

Please note KKR = Kalyana Karnataka Region (earlier known as HKR - Hyderabad Karnataka Region)

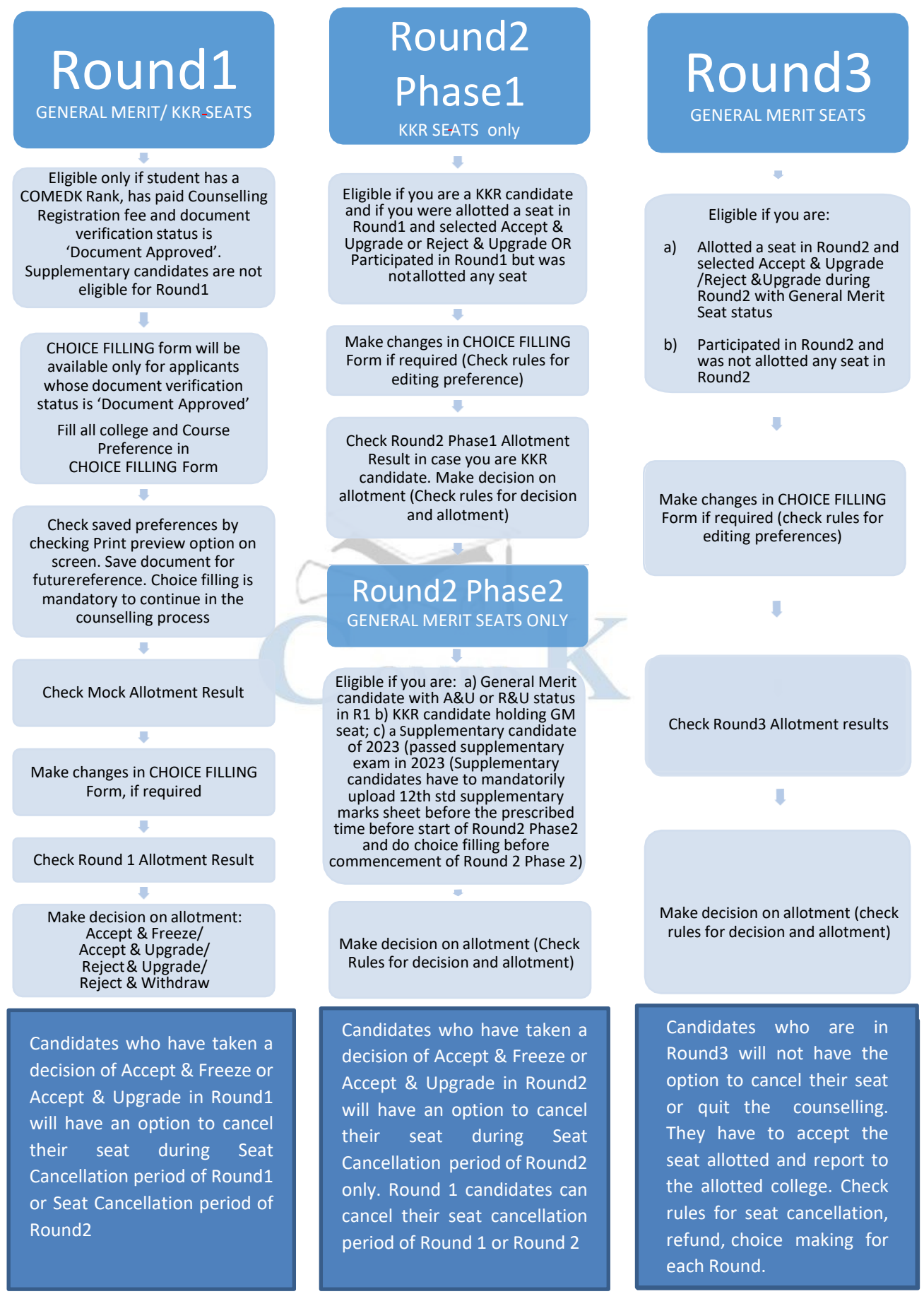

## <span id="page-9-0"></span>7. PROCESS FOR COUNSELLING

a. COMEDK UGET 2023 counselling will be held through online mode keeping in view the schedule prescribed by statutory authorities. Since the counselling session will be held online, the applicants will have to register themselves which will enable them to make the CHOICE FILLING of their choices, based on which the seats will be allotted in online mode. COMEDK Counselling 2023 will be held in 3 rounds. The procedure of COMEDK UGET 2023 ONLINE counselling is given below:

# <span id="page-9-1"></span>8. Step 1: REGISTRATION, PAYMENT OF FEE and DOCUMENT UPLOAD FOR COUNSELLING

- a. The link for the counselling registration will be made available in applicant login ID. The applicant login ID is the Application number of the candidate.
- b. Eligible Candidates interested in participating in COMEDK UGET counselling process have to register themselves along with payment of Rs. 2000/- as Registration fee (non-refundable) within the timeline as provided in the counselling schedule.
- c. Supplementary candidates who are interested in participating in counselling also have to register during the initial registration period for counselling and upload all required mandatory documents.There will be no separate registration period for supplementary candidates. For the candidates who are yet to appear for the supplementary exam in the current year i.e. 2023, they can upload all other required mandatory documents including their current 10+2/2nd PUC Marks sheet and submit the application. Such candidates will be given an opportunity to upload their passed supplementary exam marks sheet to prove their eligibility before start of Round 2 Phase 2.
- d. CHOICE FILLING facility will be available only to candidates who have completed registration for counselling by paying a non-refundable Registration fee of Rs 2,000/- and whose document verification is complete with status as 'Document Approved'
- e. In case the document verification status is "Document Rejected", the candidate will NOT be eligible for any further process.
- f. Supplementary candidates of current year (passed supplementary in the year 2023) whose registration is successful will be given choice filling option only in Round2 Phase2.

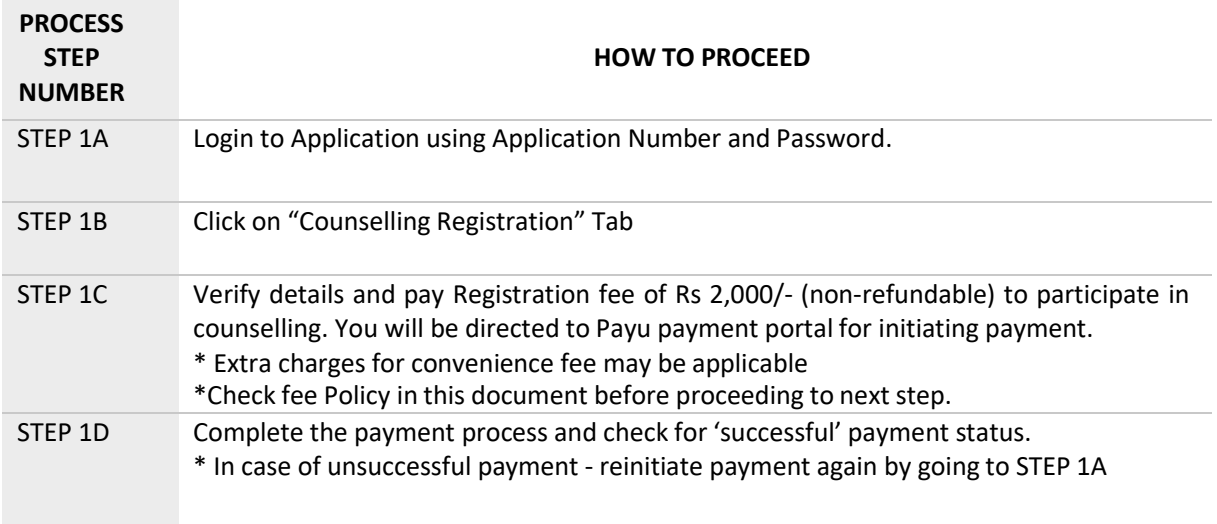

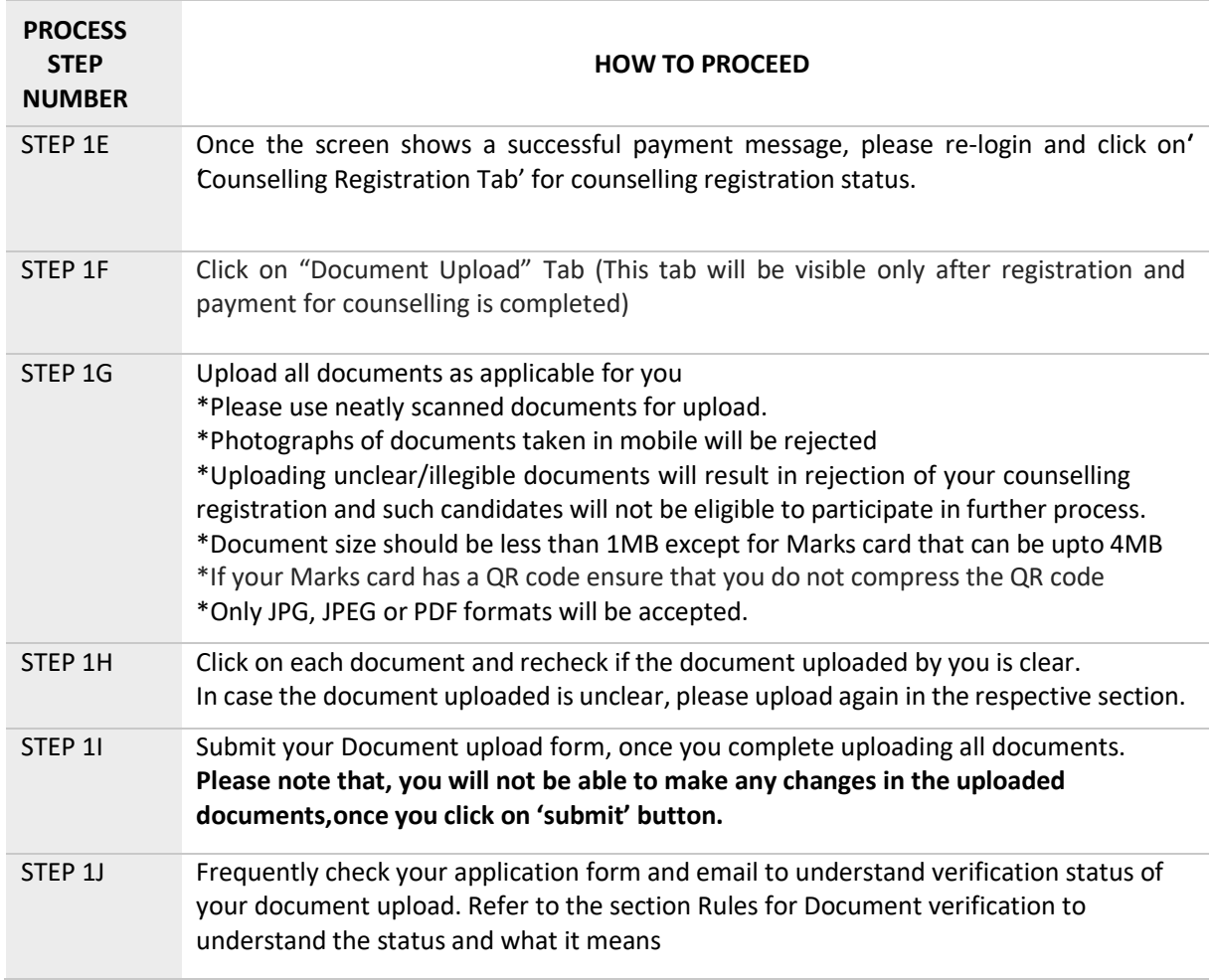

#### **NOTE**

- i. All the communications will be sent to the candidates registered email ID or mobile number. Candidates are required to check their registered email ID or mobile frequently. Further all correspondenceby candidates should be done through the email ID registered with COMEDK and COMEDK will not respond to emails sent from any other email IDs.
- ii. COMEDK has exercised enough caution and due care in sending the SMS and Emails to the candidates. However, since these are dependent on and includes the third parties, it may not reach the candidates in time. Therefore, candidates are advised to visit our official website [www.comedk.org](http://www.comedk.org/) for all updates
- iii. If your Marks card has a QR code ensure that you do not compress the QR code. Upload a clear image ofthe Marks card showing clear QR code

<span id="page-11-0"></span>9. DOCUMENTS REQUIRED FOR UPLOAD FOR ONLINE VERIFICATION - ENGINEERING

\*Type of seats available in COMEDK counselling for Engineering are General Merit and KKR only

- <span id="page-11-1"></span>*a) DOCUMENTS TO UPLOAD FOR* GENERAL MERIT SEAT-*Engineering* 
	- 1) **Candidate Original ID proof:** PAN/Passport/Voter Id/ Driving License/ Any other Government Id Proof (as declared in application form)
	- 2) **Date of Birth Proof of Candidate**: PAN/Passport/Voter Id/ Driving License/ Any other Government Id Proof/ 10<sup>th</sup> Marks Card/ / Birth Certificate
	- 3) **PUC/ 12th Std or equivalent Marks Card:** Do not crop top and bottom of the marks card while uploading. All information including QR code (if available in your marks card) should be clearly visible
	- 4) **Admit Card or Hall ticket information of 12/2nd PUC/Equivalent exam** (IF APPLICABLE): Candidates marks card is verified on their respective board website. Candidates are requested to upload their admit card. However, if admit card is not available then write your admit card information clearly in capital letters on a sheet of paper and upload the same.
	- 5) **Improvement or Supplementary/Compartment Marksheet or any other document** (If applicable)
	- 6) **SC/ST/OBC Certificate**: Applicable only if you have scored between 40 to 45% in 12th grade/2nd PUC/Equivalent and you are a Domicile of Karnataka
	- 7) **Domicile Certificate**: Candidates claiming SC/ST/OBC category should upload Karnataka Domicile Certificate

#### <span id="page-11-2"></span>*b) DOCUMENTS TO UPLOAD FOR KALYANA KARNATAKA REGION (KKR) SEAT- Engineering*

- 1) **Candidate Original ID proof:** PAN/Passport/Voter Id/ Driving License/ Any other Government Id Proof (as declared in application form/used during exam)
- 2) **Date of Birth Proof of Candidate**: PAN/Passport/Voter Id/ Driving License/ Any other Government Id Proof/ 10<sup>th</sup> Marks Card/ / Birth Certificate
- 3) **PUC/ 12th Std or equivalent Marks Card:** Do not crop top and bottom of the marks card while uploading. All information including QR code (if available in your marks card) should be clearly visible
- 4) **Admit Card/ Hall ticket information of 12th/2nd PUC/Equivalent Exam** (If applicable) Candidates marks card is verified on their respective board website. Candidates are requested to upload their admit card. However, if admit card is not available then write your admit card information clearly in capital letters on a sheet of paper and upload the same.
- 5) **Improvement or Supplementary/Compartment Marksheet or any other document** (If applicable)
- 6) **Kalyana Karnataka Region (HK region) Certificate**: Candidates claiming KKR (HK region) seat should upload KKR (HK region) certificate. Should be in the name of the candidate issued by Asst. Commissioner in charge of Revenue sub division
- 7) **SC/ST/OBC Certificate**: Applicable only if you have scored between 40 to 45% in 12th grade/2nd PUC and are Karnataka Domicile
- 8) **Karnataka Domicile Certificate**: Issued by Revenue authority not below the rank of Tahsildar, in the name of the candidate

#### **NOTE**

- i) Candidates of Karnataka who have obtained between  $40\%$  to  $45\%$  aggregate marks in their qualifying exam only need to upload SC/ST/OBC certificate and Karnataka Domicile certificate to claim lower eligibility. SC/ST/OBC is only to get lower eligibility of 40% to 45%. There is no seat reservation in COMEDK for SC/ST/OBC as the State Government has taken the responsibility to identify and provide reservation to these candidates within the seats transferred to the Government
- ii) Candidates claiming KKR seat need to upload KKR (HK region) certificate and Karnataka Domicile Certificate

## <span id="page-12-0"></span>10.DOCUMENTS REQUIRED FOR UPLOAD FOR ONLINE VERIFICATION - ARCHITECTURE

*\*Type of seats available in COMEDK counselling for Architecture are General Merit and KKR (HK region) a) DOCUMENTS TO UPLOAD FOR GENERAL MERIT SEAT-Architecture* 

- 1) **Candidate Original ID proof:** PAN/Passport/Voter Id/ Driving License/ Any other Government Id Proof (as declared in application from)
- 2) **Date of Birth Proof of Candidate:** PAN/Passport/Voter Id/ Driving License/ Any other Government Id Proof/10<sup>th</sup> Marks Card/Birth Certificate
- **3) Candidate Photo and Signature**
- **4) Signature of Parent/ Guardian**
- **5) PUC/ 12th Std/ Diploma or equivalent Marks Card:** Do not crop top and bottom of the marks card while uploading. All information including QR code (if available in your marks card) should be clearly visible
- 6) **Admit Card of 12th/2nd PUC/Equivalent Exam**(If applicable) ) candidates marks card are verified on their respective board website. Candidates are requested to upload their admit card. However, if admit card is not available then write your admit card information clearly in capital letters on a sheet of paper and upload the same.
- 7) **Improvement or Supplementary Marksheet or any other document** (If applicable)
- **8) NATA 2023 Entrance Exam Score Card**

#### *b)DOCUMENTS TO UPLOAD FOR KALYANA KARNATAKA (HK region) SEAT- Architecture*

- 1) **Candidate Original ID proof:** PAN/Passport/Voter Id/ Driving License/ Any other Government Id Proof
- 2) **Date of Birth Proof of Candidate:** PAN/Passport/Voter Id/ Driving License/ Any other Government Id Proof/ 10<sup>th</sup> Marks Card/ Birth Certificate
- **3) Candidate Photo and Signature**
- **4) Signature of Parent/ Guardian**
- 5) **PUC/ 12th Std/ Diploma or equivalent Marks Card:** Do not crop top and bottom of the marks card while uploading. All information including QR code (if available in your marks card) should be clearly visible
- 6) **Admit Card or Hall ticket information of 12/2nd PUC/Equivalent exam** (IF APPLICABLE) Candidates marks card is verified on their respective board website. Candidates are requested to upload their admit card. However, if admit card is not available then write your admit card information clearly in capital letters on a sheet of paper and upload the same.
- 7) **Improvement or Supplementary/Compartment Marksheet or any other document** (If applicable)
- **8) NATA 2023 Entrance Exam Score Card**
- 9) **Kalyana Karnataka Region (HKR) Certificate:** Candidates claiming KKR seat should upload KKR region) certificate. Should be in the name of the candidate, issued by Asst. Commissioner in charge of Revenue sub division
- 10) **Karnataka Domicile Certificate**: Should be in the name of the candidate. Issued by Revenue authority not below the rank of Tahsildar

#### **NOTE**

i) Candidates should have passed NATA 2023 entrance exam

ii) Only candidates of Karnataka who have obtained between 45% to 50% aggregate marks in their qualifying exam need to upload SC/ST/OBC certificate and Karnataka Domicile certificate to claim lower eligibility. SC/ST/OBC is only to get lower eligibility of 45 to 50%. There is no seat reservation in COMEDK for SC/ST/OBC as the State Government has taken the responsibility to identify and provide reservation to these candidates within the seats transferred to the Government

iii) Candidate claiming KKR (HK region) seat need to upload KKR (HK region) certificate and Karnataka Domicile Certificate

## <span id="page-13-0"></span>11.CANDIDATES INTERESTED IN BOTH ENGINEERING AND ARCHITECTURE

- a) A candidate who selects an Engineering seat in the first round may also be allotted a seat in the first Round of Architecture. In the event of selecting and accepting an Architecture seat during the first round, the earlier selected Engineering seat automatically gets cancelled and added to the Second round of engineering seat matrix. Such a candidate will not be eligible to attend any further round of engineering counseling.
- b) A candidate who has not selected a seat in Engineering in the first round can attend the first-round counseling of Architecture and select a seat. Further such a candidate is eligible to attend the second round of engineering counseling. In the event of selecting a seat in the second round of Engineering counseling, the earlier selected Architecture seat automatically gets cancelled and added to the Second round of Architecture seat matrix. However, such a candidate will not be eligible to attend any further round of counseling of Architecture.
- c) The process flow, procedure and all other terms and conditions as brought out in the Counselling Process Document for engineering courses are applicable for architecture courses also. Candidates have to refer to the said Counselling Process Document.
- d) The candidates are required to visit the COMEDK website regularly for counselling status and all updates.

## <span id="page-13-1"></span>12.RULES FOR SUPPLEMENTARY/COMPARTMENT CANDIDATES

- a) Supplementary/Compartment candidates of PU Board/10+2/equivalent exam of current year (should have passed supplementary/compartment exam in year 2023) satisfying all the eligible criteria
- b) Supplementary/Compartment candidates should register during the initial Counselling registration period and they have to upload all the required mandatory documents. There will be no separate registration period for supplementary candidates.
- c) For the candidates who are yet to appear forthe supplementary exam in the current year i.e. 2023, they can upload all other required mandatory documents including their current 10+2/2nd PUC Marks sheet and submit the application. Such candidates will be given an opportunity to upload their 'passed supplementary exam marks sheet' to prove their eligibility before start of Round 2 Phase 2. Candidate is required to upload the marks sheet within the time given by COMEDK
- d) Supplementary candidates will be given a chance to participate from Round 2 Phase2. These candidates will be provided with an option of Choice Filling at the beginning of Round 2 Phase2 and subsequent allotment process will be available for these candidates.
- e) Supplementary candidates will be considered only for General Merit seats.

## <span id="page-13-2"></span>13.RULES FOR DOCUMENT VERIFICATION

- a) The declaration made by candidates in their Exam Application Form with regards to SC/ST/OBC and Kalyana Karnataka Region (HK region) will be final and changes in the category on any ground are not permitted under any circumstances. Candidates are expected to provide proof of the same during document upload.
- b) In case incorrect/ false /illegible documents/information is provided by candidate, his/her candidature will be rejected at any time of counseling process.
- c) Status of document verification will be available for the candidate in the applicant login as below:

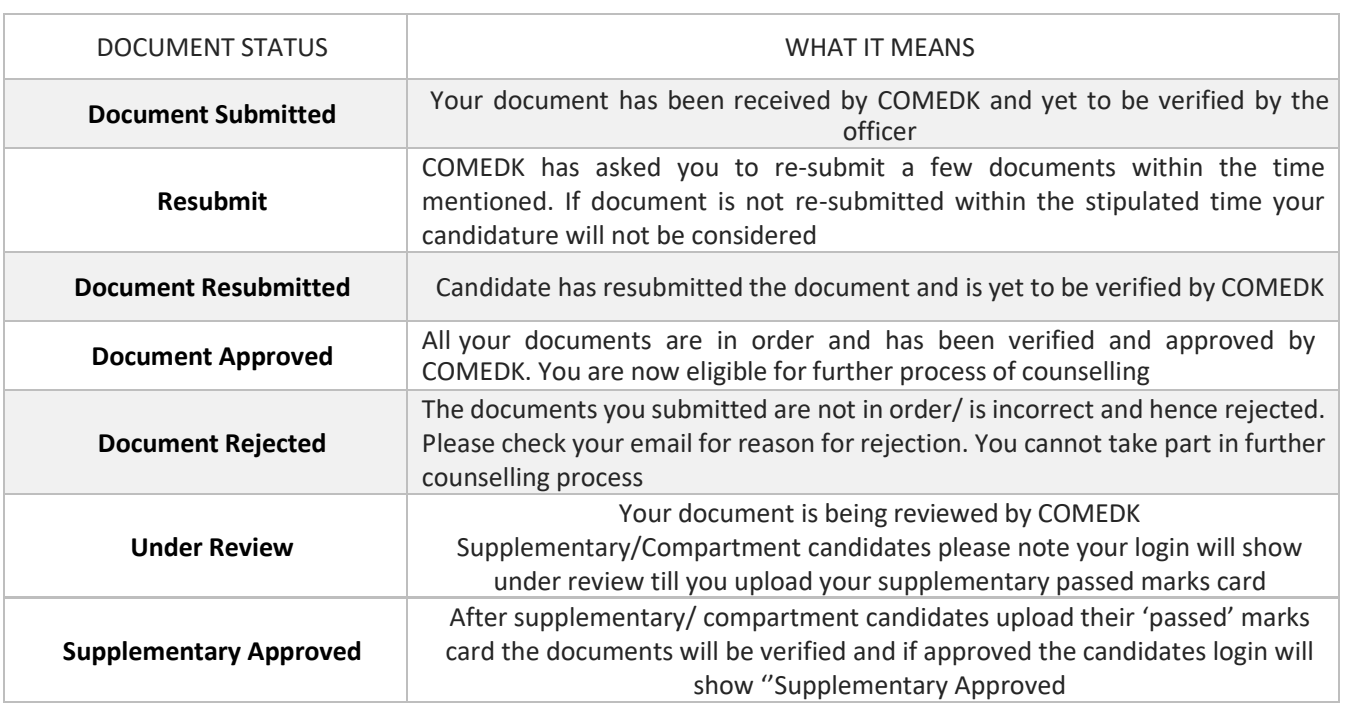

#### d) DOCUMENT VERIFICATION STATUS AND WHAT THEY MEAN

- e) Candidates whose document verification is "Document Approved" will only be considered for next step of 'Choice Filling'
- f) Candidates whose document verification status is "Document Rejected" will not be able to participate in further process
- g) In case of incorrect declaration in application form or documents, your candidature may be rejected at any stage of counselling/admission process
- h) The document verification status will be updated in application login in 'Document Upload' tab. Candidates are required to login frequently and check the status of document verification.

zm

Candidates are requested not to call helpdesk often to enquire regarding the status of their document

#### <span id="page-14-0"></span>14.GROUNDS FOR REJECTION ON VERIFICATION

- a) If legible and clear documents are not uploaded or missing
- b) If the documents are found to be not in order or if there is a likelihood of falsification or the expert committee is not convinced about the genuineness of the documents submitted for online verification;
- c) If there is a mismatch of photo, signature of the candidate, photo ID produced or if there is any reasonable doubt that there is mala-fide intent of impersonation, such of the candidate/s will be debarred and criminal proceedings may be initiated. The decision of the expert committee shall be final in this regard.

# <span id="page-15-0"></span>15.Step 2 – CHOICE FILLING & LOCKING

- a. The candidate and their parents/guardians must have clear idea about the institution, course, location of the institution, facilities available in the institution etc. before they start their CHOICE FILLING
- b. Candidates have to fill in their choices of colleges and courses within the prescribed time
- c. Candidates can add as many preferences as they wish as per college or as per course
- d. Candidates have to enter all the options/preferences that they are interested in at the time of CHOICE FILLING before Round1, as per schedule. The candidates are requested to take a print out of their selected and saved choices after confirming them.

**CAUTION**: i) Please be careful while selecting preferences. You can edit your preferences till the last date of choice filling. Only the "Saved" preferences will be considered.

ii) Candidates whose choice filling form is'Blank' at the end of choice filling period will not be considered for any further process and will be considered as Reject & Withdraw candidate**.**

e) Optionsto make changesin choice filling form during Round2 and Round3 will depend on the decision that you take on the seat allotted to you during previous round.

Decisions available in Decision making stage during Round1 are:

- Accept & Freeze
- Accept & Upgrade
- Reject& Upgrade
- Reject & Withdraw

Please refer section 'Explanation of choices/decision available to candidate' for more details.

## <span id="page-15-1"></span>16.CHOICE FILLING and CHOICE LOCKING RULES

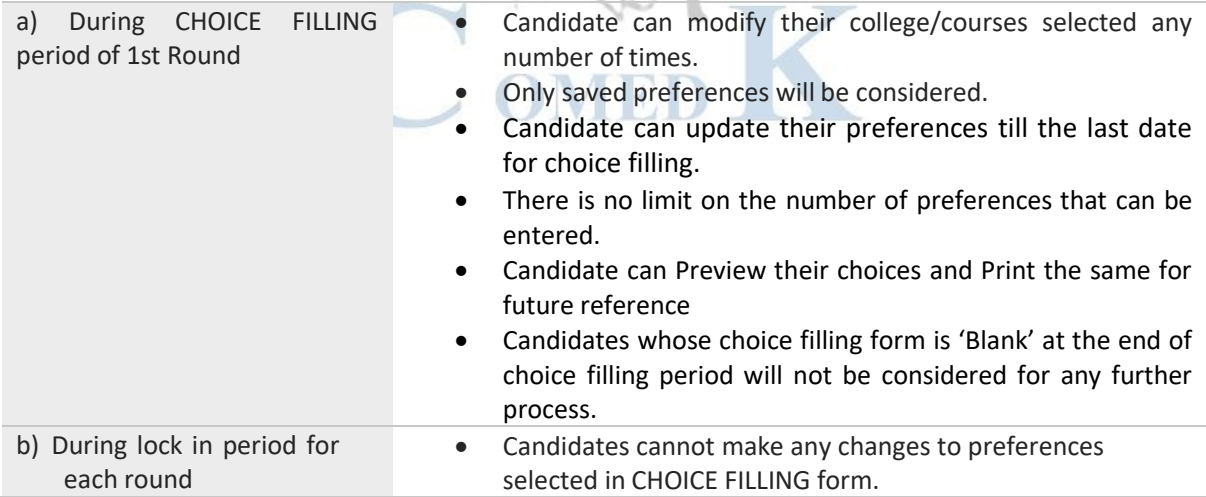

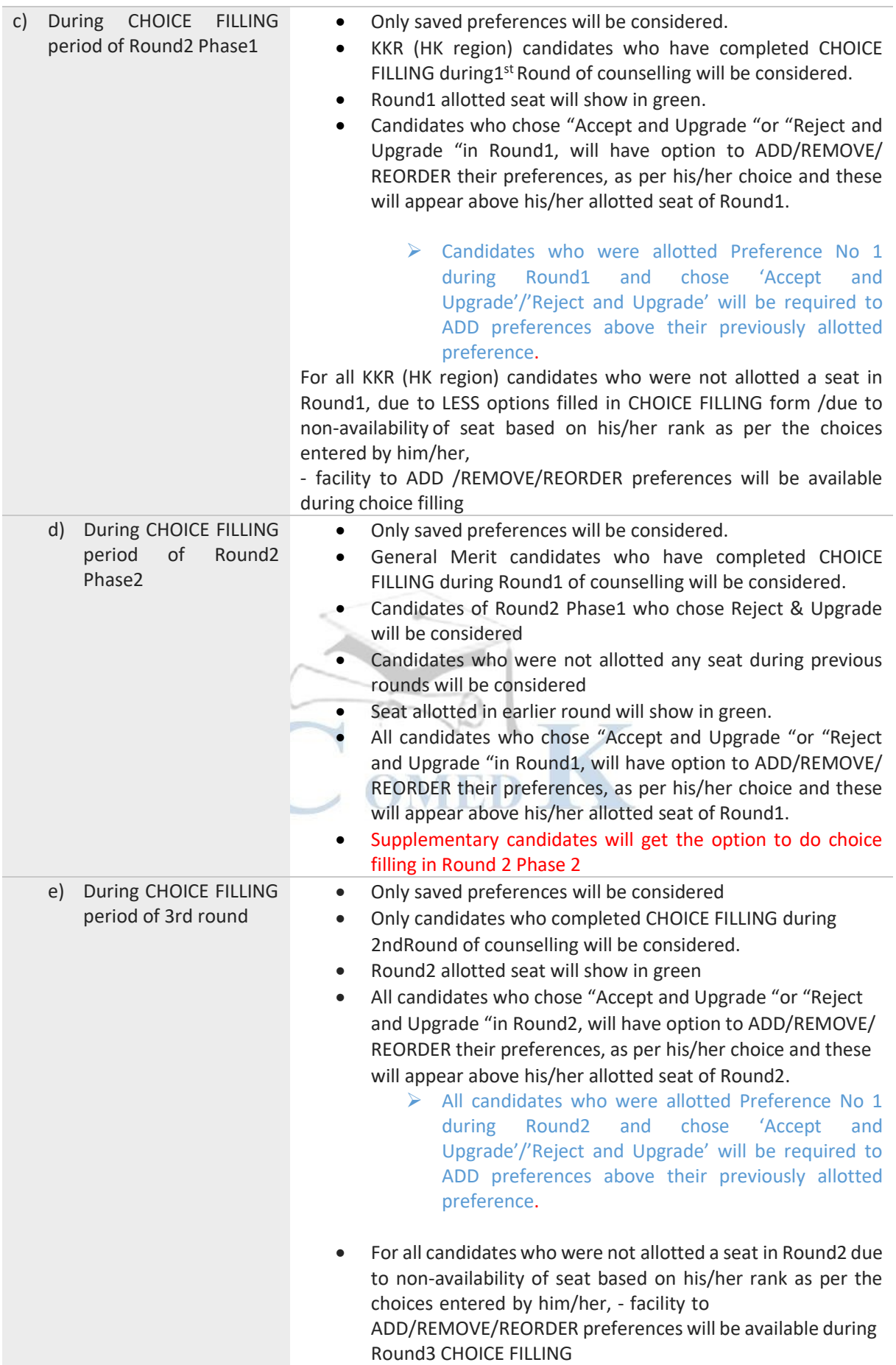

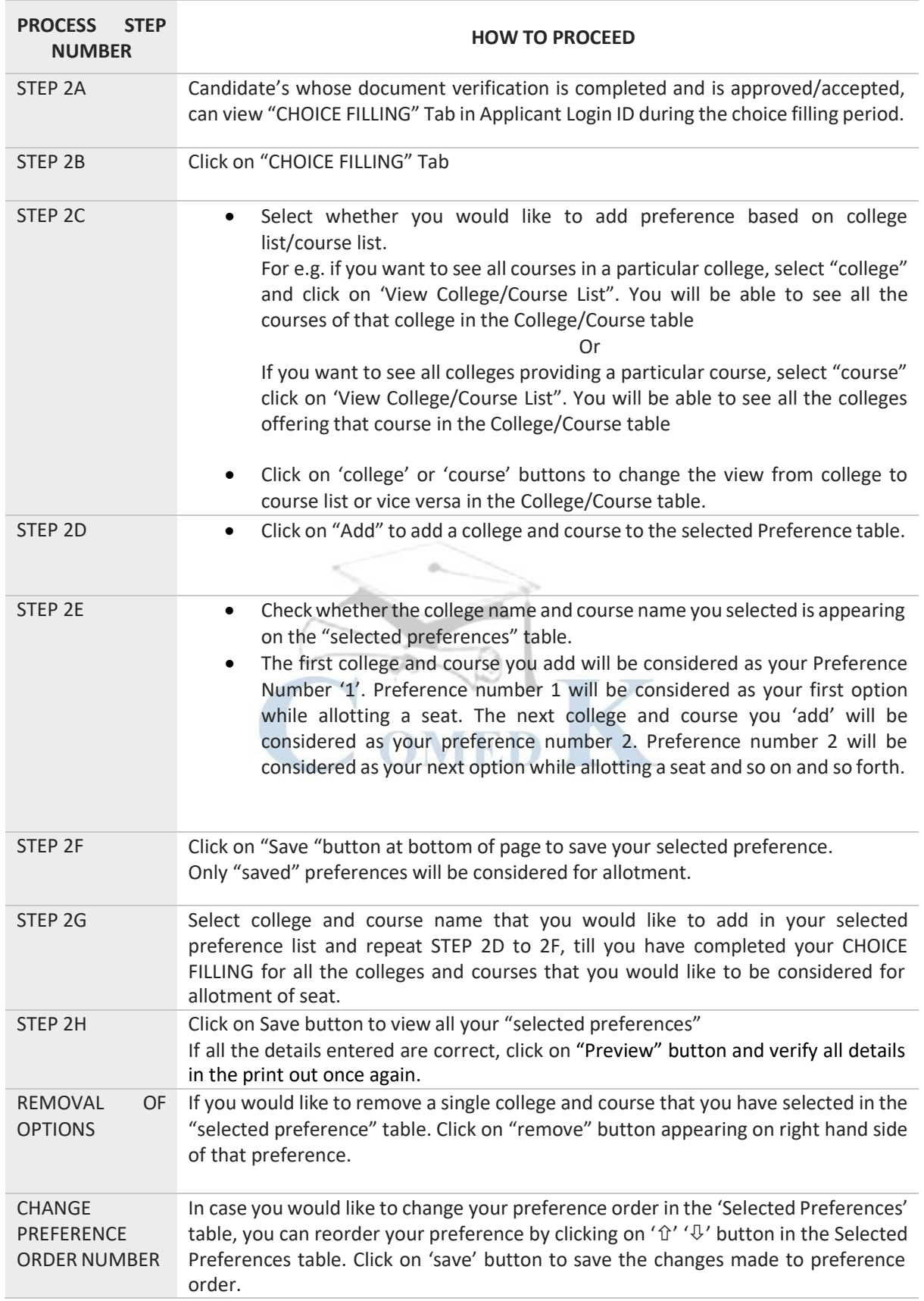

# <span id="page-17-0"></span>17.STEPS TO FILL CHOICE FILLING SECTION

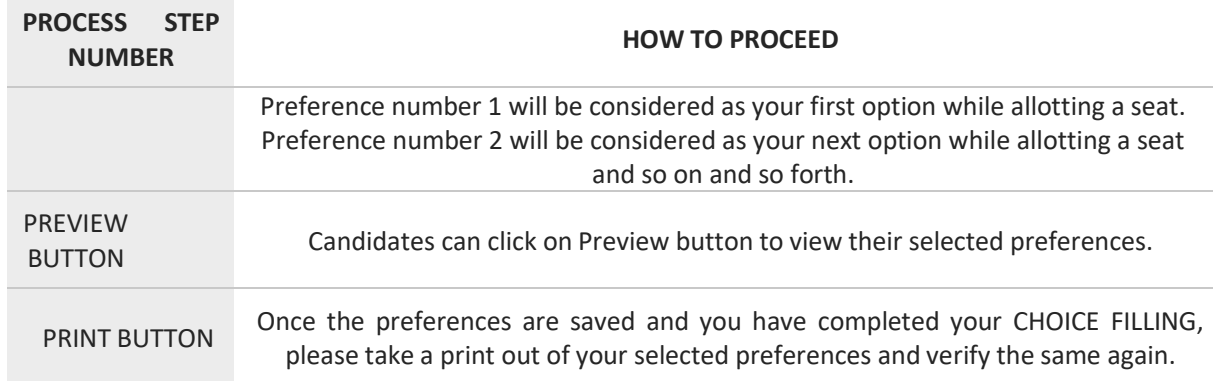

#### **NOTE FOR CHOICE FILLING:**

i) The candidates are advised to enter all the options based on which they are intending to select the seats. Candidates have to recheck the preference numbers for all the colleges and courses in 'selected Preferences" section as the seat matrix may change in the subsequent rounds i.e. by way of Seat Cancellations, newly sanctioned seats etc.

ii) Candidates and their parents/ guardians are advised NOT to start entering the preferences directly on the online choice filling tab on the internet without preparatory work on choice of options, as it may lead to committing mistakes / wrong entries / wrong order of preferences. In order to avoid last minute rush candidates are advised not to wait till the last day/moment and COMEDK will not be responsible for any network related problems.

CAUTION: Preferencesrecorded and saved by the candidates up to the last date and time of the notified schedule in each round will be frozen and will be considered for allotment of seats.

## <span id="page-18-0"></span>18.PREPARATORY WORK AT HOME BEFORE CHOICE FILLING

Candidates are advised to do enough preparatory work at home before starting the CHOICE FILLING process. Some of the guiding factors can be;

- i. Your choice of stream, college and preference order
- ii. Referring to Cut off Ranks of earlier year
- iii. Whether you come under any category? (Applicable only for Karnataka candidates for lower eligibility & Kalyana Karnataka(HK region ) seats
- iv. Research on Choice of college, its faculty, location, results of the previous years, infrastructure, placements, and availability of good hostel facility-please also visit the AICTE, College Websitefor details on colleges etc.
- v. Read through this Process document, notifications and instruction on [www.comedk.org](http://www.comedk.org/) carefully for the criteria followed by the computer on allotment of seats.
- vi. Discuss with your parents and family members before finalizing your options/choices.
- vii. Please note that any minor error in entering the college or course in CHOICE FILLING form can result in loss of seat that you may be interested in /deserve. Hence candidates are advised torecheck the saved preferences after completing CHOICE FILLING.

## <span id="page-19-0"></span>19. Step 3 – MOCK ALLOTMENT

- a. After the entry of options/CHOICE FILLING is completed as mentioned in schedule, basedon the real data, mock allotment will be carried out and the allotment status will be madeavailable in the COMEDK applicant login of individual candidates for information. Here, the candidate after ascertaining college and course allotted, if he / she wants to change /modify his / her options or preferences can do so within the stipulated date and time. Then based on the modified entry of options/preferences the real allotment will be carried out. Candidates are advised to save the changes periodically.
- **b.** The mock results /allotments are indicative results and candidates can change, ADD/REMOVE/REORDER options — course-wise and college-wise — until last date of CHOICE FILLING for Round1, after which the real allotment of seats will be made and the candidate's choices will be frozen. **Please note that the Final/Real allotment results maychange during the real allotment irrespective of whether the candidate has made changes after the mock allotment or not, as the seat allotment will be affected by changes made by other candidates.**

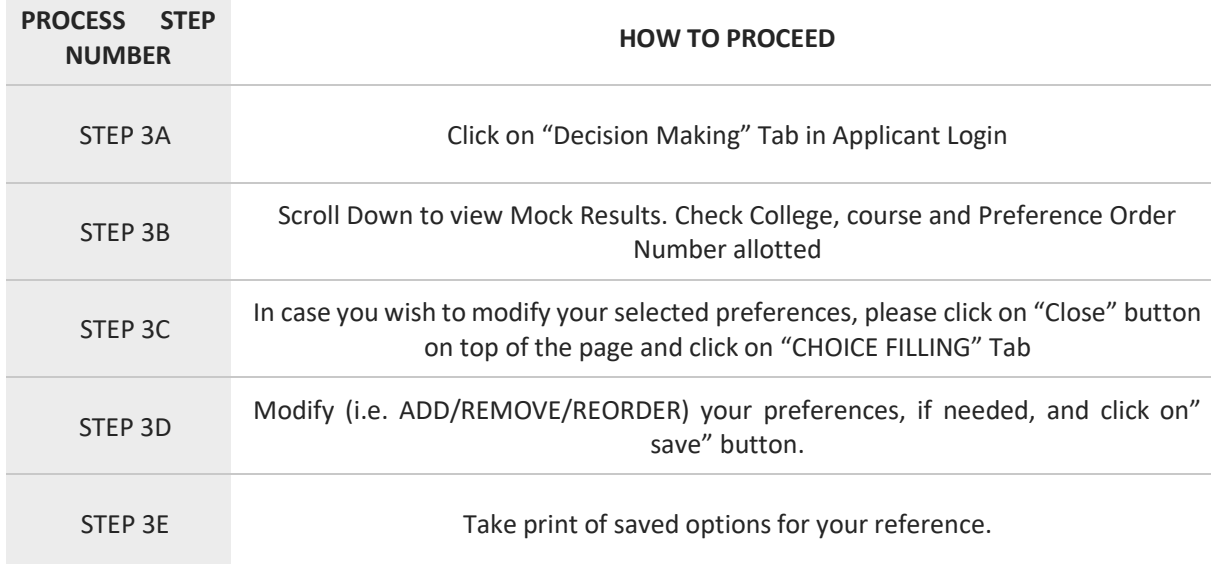

#### <span id="page-19-1"></span>20.HOW TO CHECK MOCK ALLOTMENT

Caution: Any minor error in entering the college or course in CHOICE FILLING form can result in loss of seat that you may be interested in. Hence, candidates are advised to recheck the saved preferences after completing CHOICE FILLING**.**

# <span id="page-20-0"></span>21.Step 4 –ALLOTMENT OF SEATS

a. Allotment will be done online based on the ranking of the candidate in the entrance examination and his/her preference of seats and the availability of seats. The seats made available by the concerned college for each course will be adopted for allotment of seats. Indicative availability of seats will be hosted on the COMEDK website for the information of the candidates and parents before the beginning of the first round and changes, if any, will be done from time to time. Allotment letters will be made available to the candidates with status of 'Accept & Freeze' which will be available in the candidate's applicant login after completing their process successfully.

## <span id="page-20-1"></span>22. HOW THE SYSTEM WILL ALLOT SEATS

- a) After the last date and time fixed for entering the options/choice filling is over and as per the seats made available by the concerned colleges, action will be taken to allot the seats in the order of merit based on the preference of the options entered by the candidates. The seats will be allotted by the system in a non-interactive online mode.
- b) The seat allotment rules for the Round1 is available below;

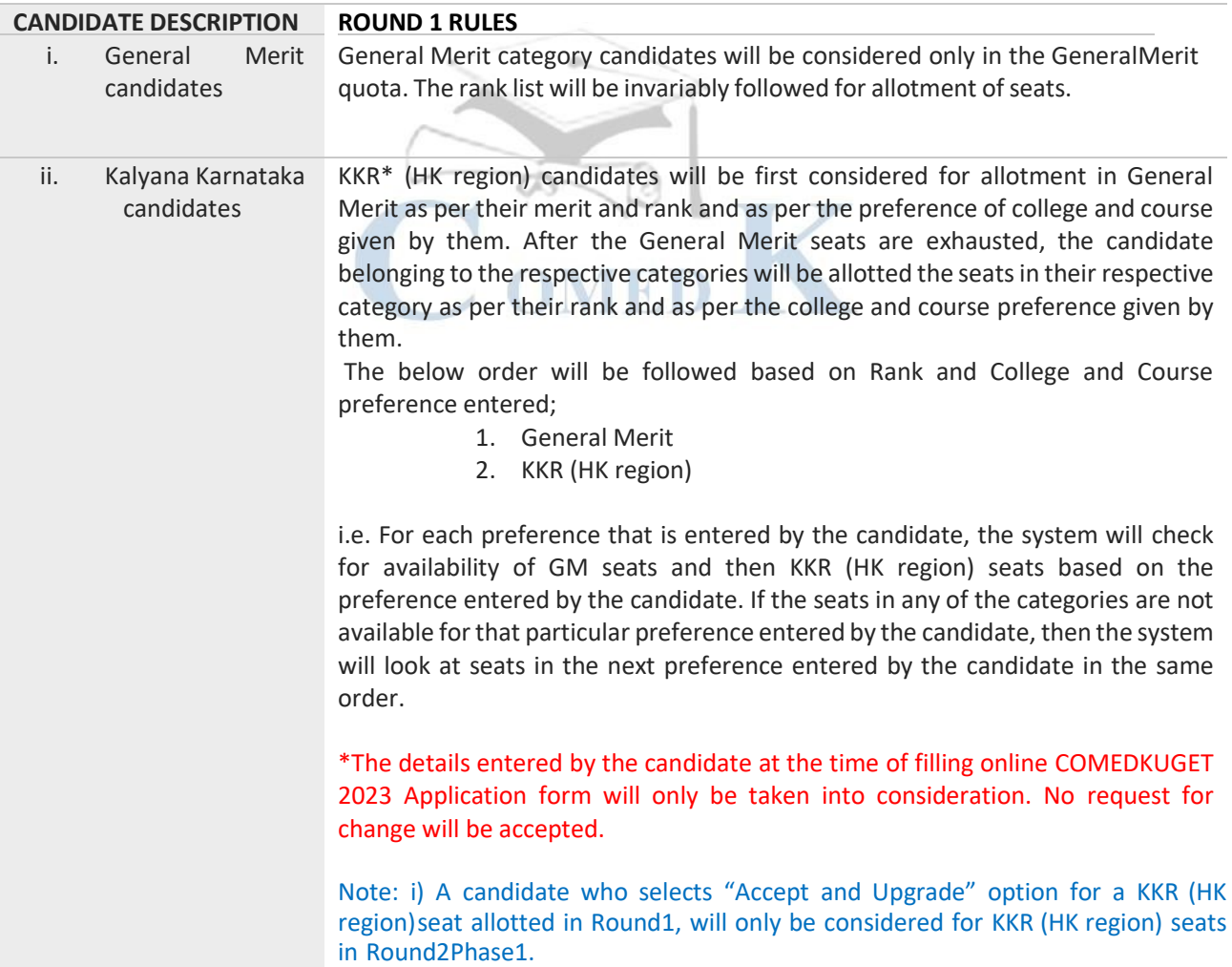

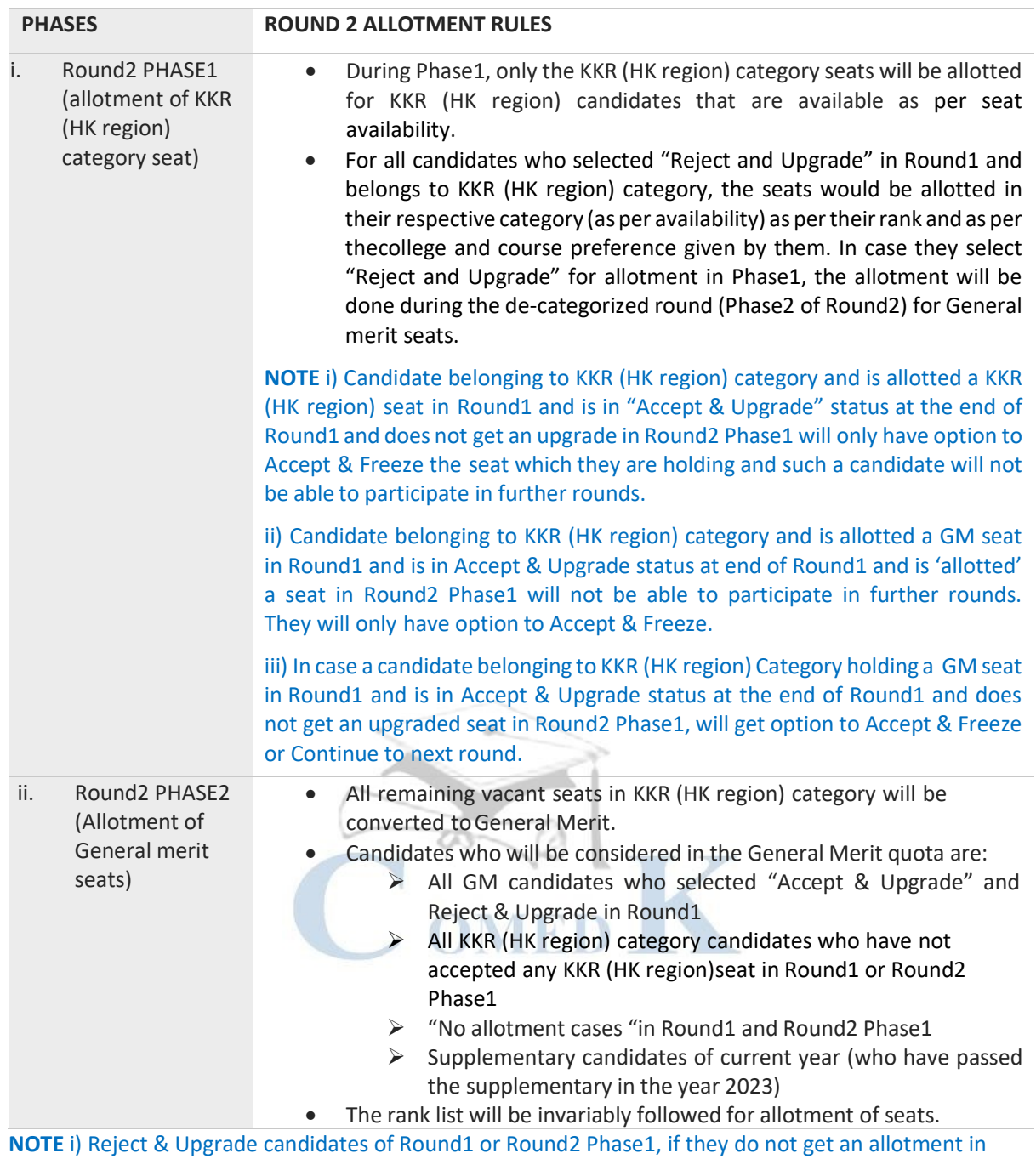

c) The seat allotment rules for the Round 2 are available below;

Round 2 Phase 2 can click on the "EXIT" button if they wish to exit the counselling

d) The seat allotment rules for the Round3 are available below;

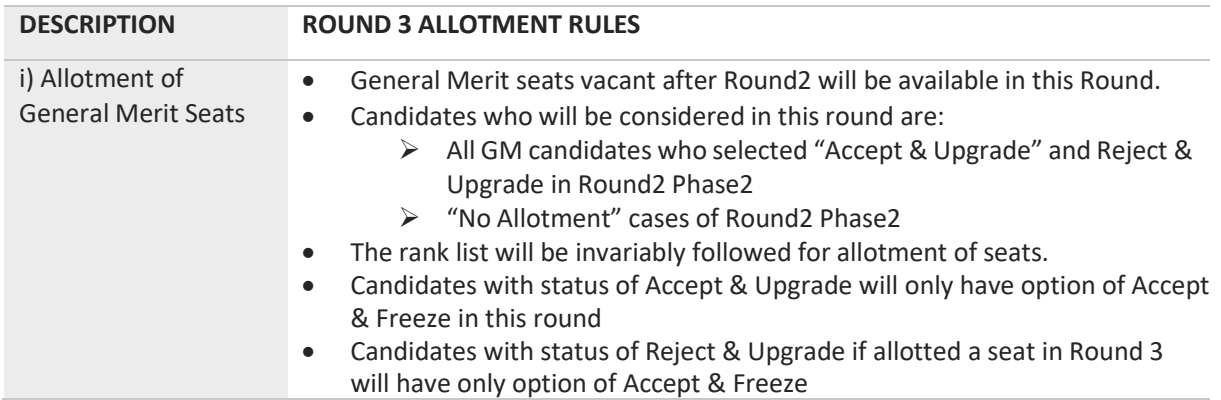

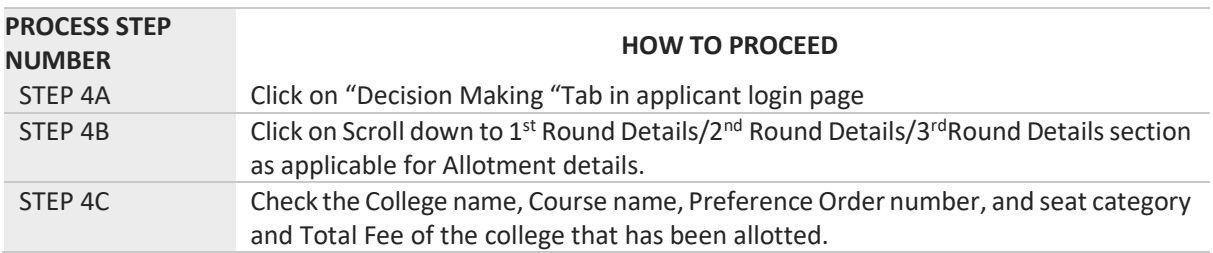

#### <span id="page-22-0"></span>23.HOW TO CHECK ALLOTED SEATS FOR EACH ROUND

#### <span id="page-22-1"></span>24. Step 5 –POST SEAT ALLOTMENT-CHOICES FOR A CANDIDATE

- a. Seat Allotment will be made by following the rules mentioned in the seat allotment section in thisdocument based on the Merit / Rank of the candidate and based on preference order entered bythe candidates.
- b. After verifying the seat allotment results, the candidates can take the decisions as per the details below;

#### 25. EXPLANATION OF CHOICES/DECISIONS AVAILABLE TO CANDIDATE DURING ROUND1

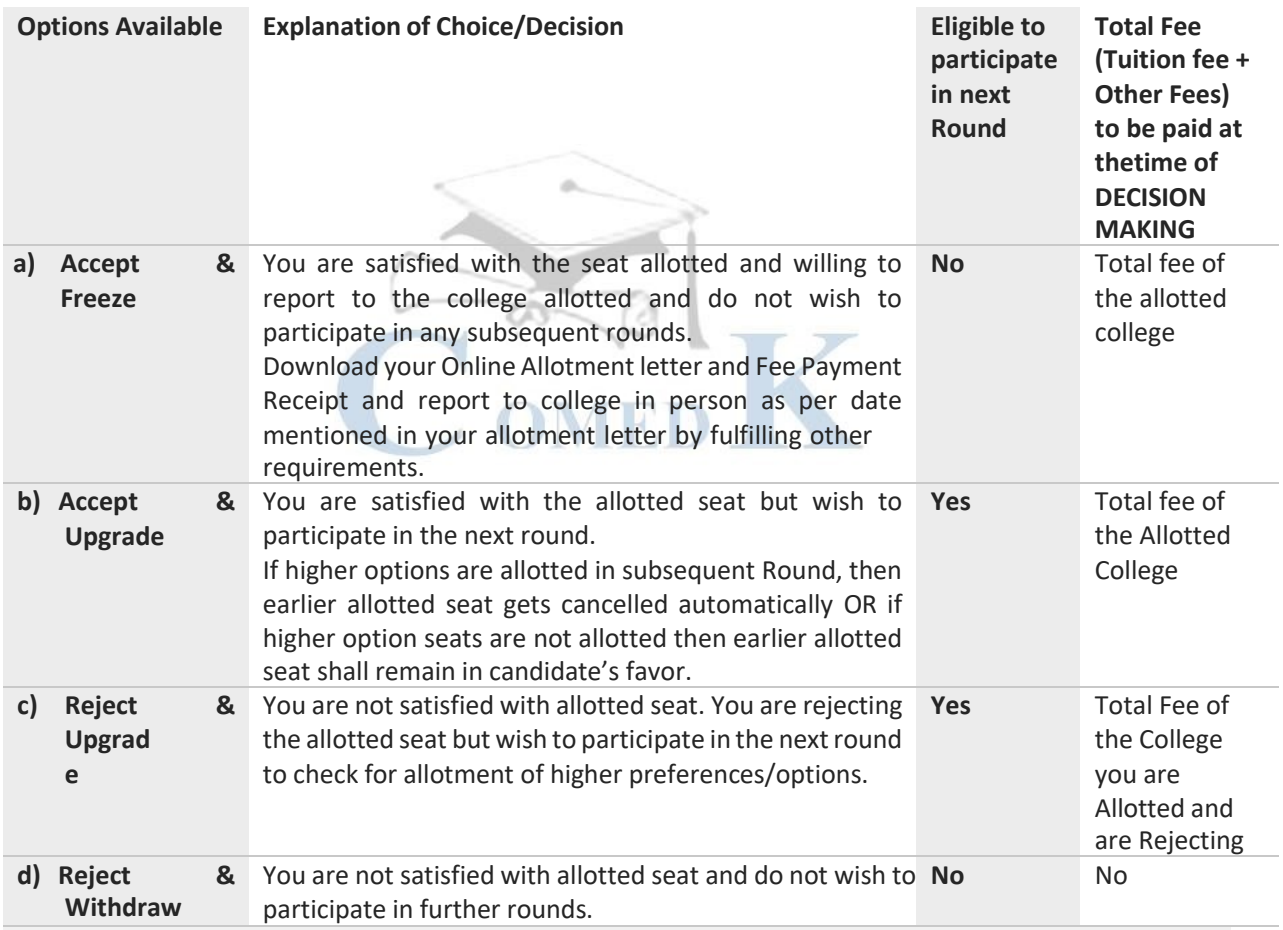

CAUTION: In case, the candidate does not take any action on the seat allotted for the first time, it will be considered as Reject & Withdraw and he/she will not be eligible for further rounds.

NOTE: i) If a candidate is not allotted a seat in Round1 because of less preferences. Such a candidate will not see any decision buttons and will move to the next round by default

ii) There is a reason for providing four different choices/decisions to the candidate and it depicts specific outcome, when selected. Therefore, once the choice/decision is made, it will not be modified under any circumstances. The candidates are cautioned to make the choices/decisions carefully.

# <span id="page-23-0"></span>26.Options/Decisions available after Seat Allotment in Round2 Phase1- Only for KKR (HK region) Seats

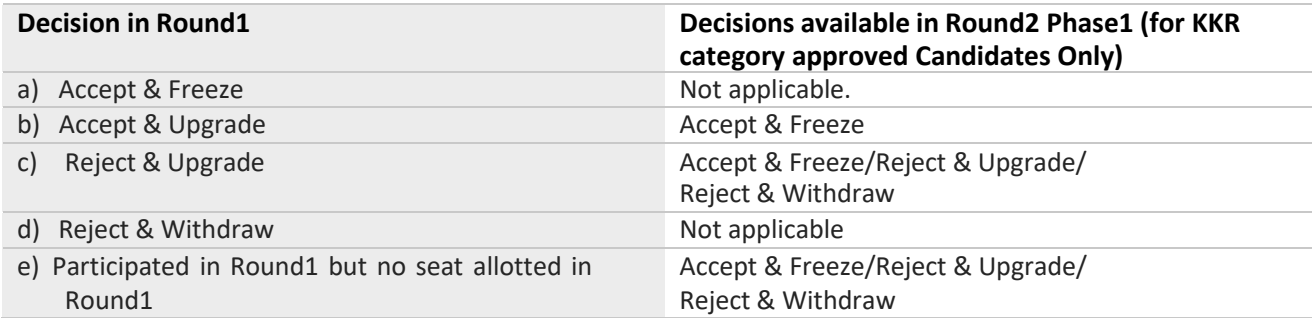

NOTE: If a KKR category candidate of Round 1, with status of Accept & Upgrade and holding a GM seat, does not get an upgraded seat in Round2 Phase1, he/she will get a "CONTINUE" button to participate in next round and the candidate will continue with status of Accept & Upgrade into Round2 Phase2

# <span id="page-23-1"></span>27.Options/Decisions available after Seat allotment in Round2 Phase2 – General

<span id="page-23-2"></span>Merit Seats (Applicable to candidates who were allotted KKR (HK region) seat in Round2 Phase1)

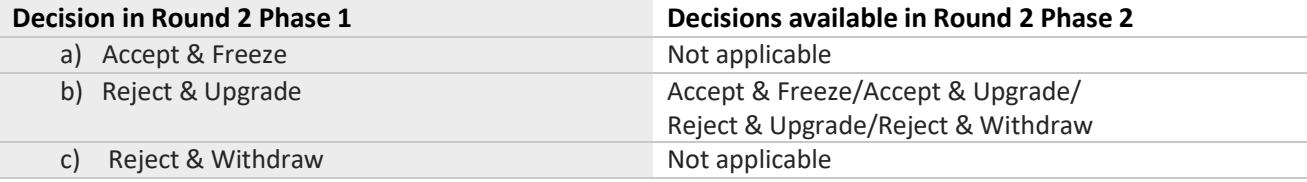

# <span id="page-23-3"></span>28.Options/Decisions available after Seat allotment in Round2 Phase2 – General

<span id="page-23-4"></span>Merit Seats (also Applicable to candidates who were not allotted seat in Round2 Phase1)

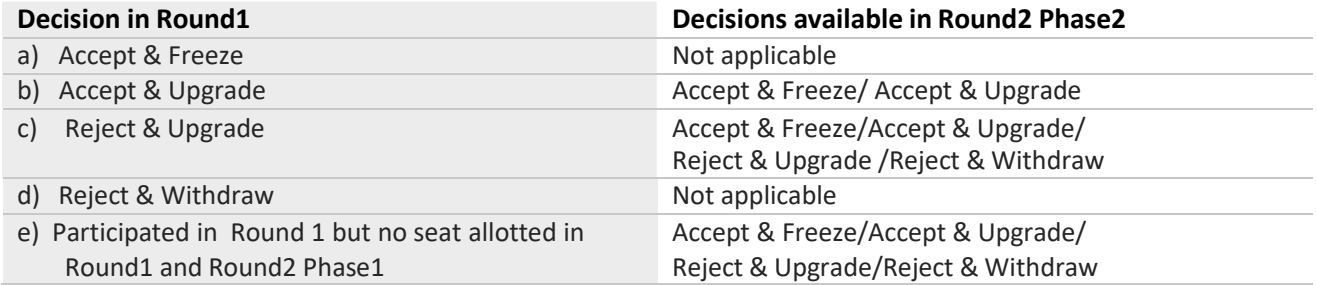

Note:- After Round2 Allotment Reject and Upgrade candidates of Round1 who are not allotted any seat in Round2 Phase2 (i.e., candidates not holding any seat) the system will consider them as Reject & Upgrade and they will go to Round3. In case the candidate does not wish to go to Round 3, such candidates can click on 'EXIT' button to exit the counselling process.

#### <span id="page-23-5"></span>29. Options/Decisions available after Seat Allotment in Round3

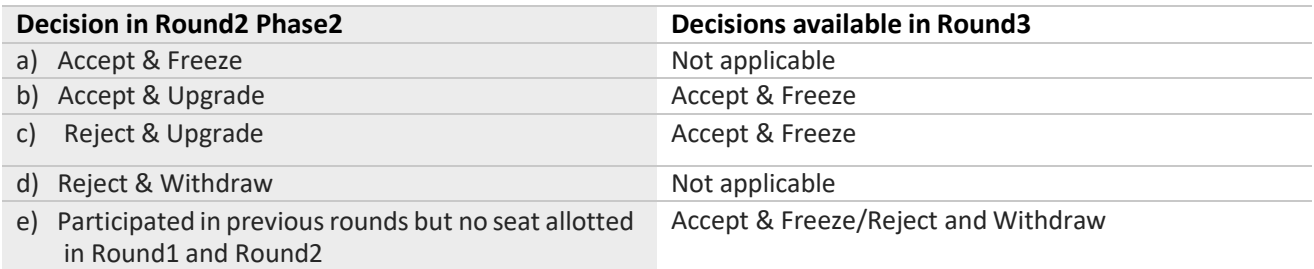

Note:- There is no seat cancellation option available during or after round 3, Candidate has to join the allotted college in round 3. In case candidate does not join the allotted college fees paid will not be refunded besides candidate may be asked to pay the prescribed penalty.

# <span id="page-24-0"></span>30.NOTE: FOR SEAT ALLOTTED CANDIDATES (ACTION NOT TAKEN)

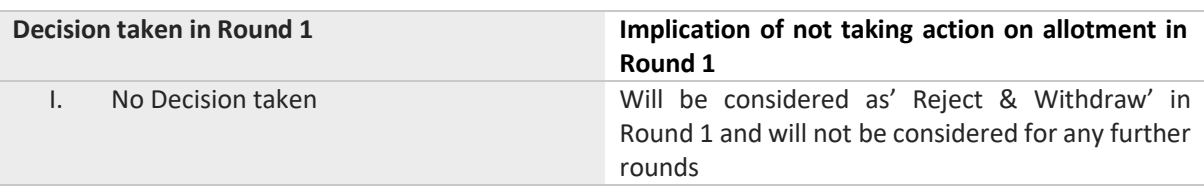

a. Decision not taken for seat allotted in Round 1:

#### b. Decision taken in Round 1 & No Action taken on seat allotted in Round2 Phase1:

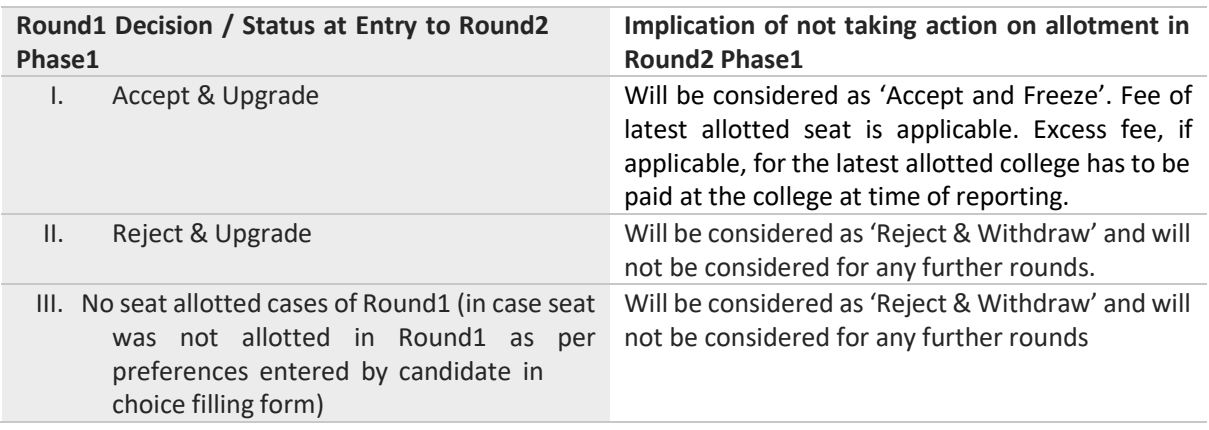

#### c. Decision taken in Round1 & No Action taken on seat allotted in Round2 Phase2:

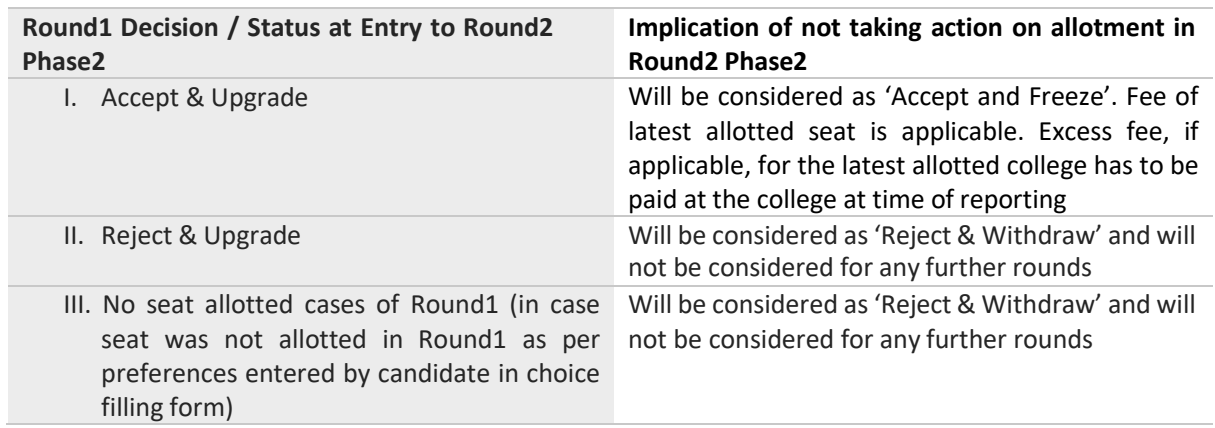

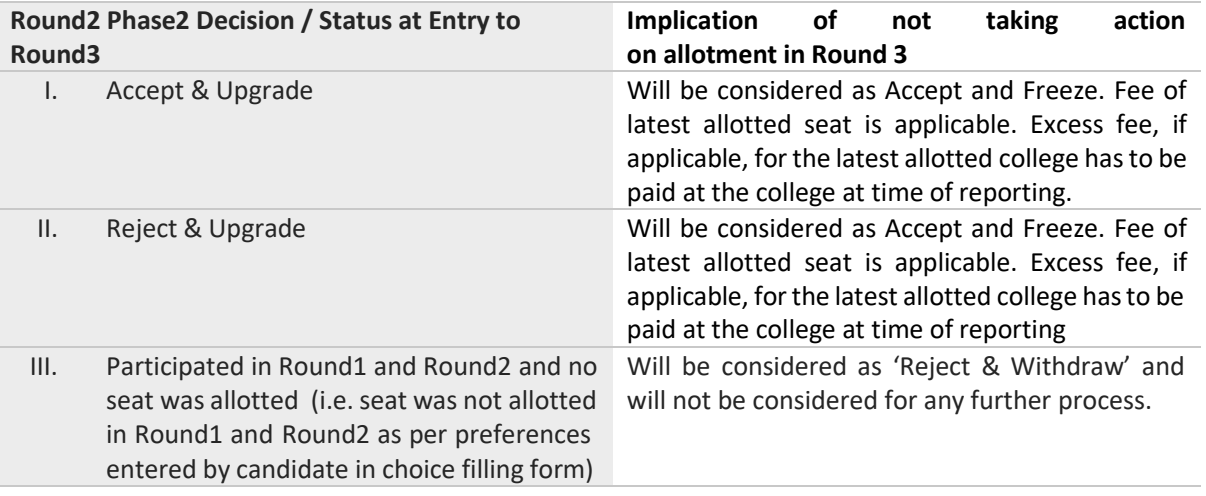

d. Decision taken in Round2 Phase2 & No Action taken on seat allotted in Round3:

#### **NOTE**

- i. Reject and Upgrade candidates who are not allotted a seat during the next round will retain the status of their previous Round. i.e. they will be considered as 'Reject and Upgrade' candidate.
- ii. After Round2 Allotment Reject and Upgrade candidates of Round1 who are not allotted any seat in Round2 Phase2 (i.e., candidates not holding any seat) the system will consider them as Reject & Upgrade and they will go to Round3. In case the candidate does not wish to go to Round 3, such candidates can click on 'EXIT' button to exit the counselling process.
- iii. All candidates who were allotted Preference No 1 and chose 'Reject and Upgrade' will be required to ADD preferences above their previously allotted preference. In case the candidate does not add preferences during the choice filling period for subsequent Round, he /she will be considered as Reject & Withdraw.

## <span id="page-25-0"></span>31.HOW TO EXERCISE DECISION ON SEAT ALLOTED

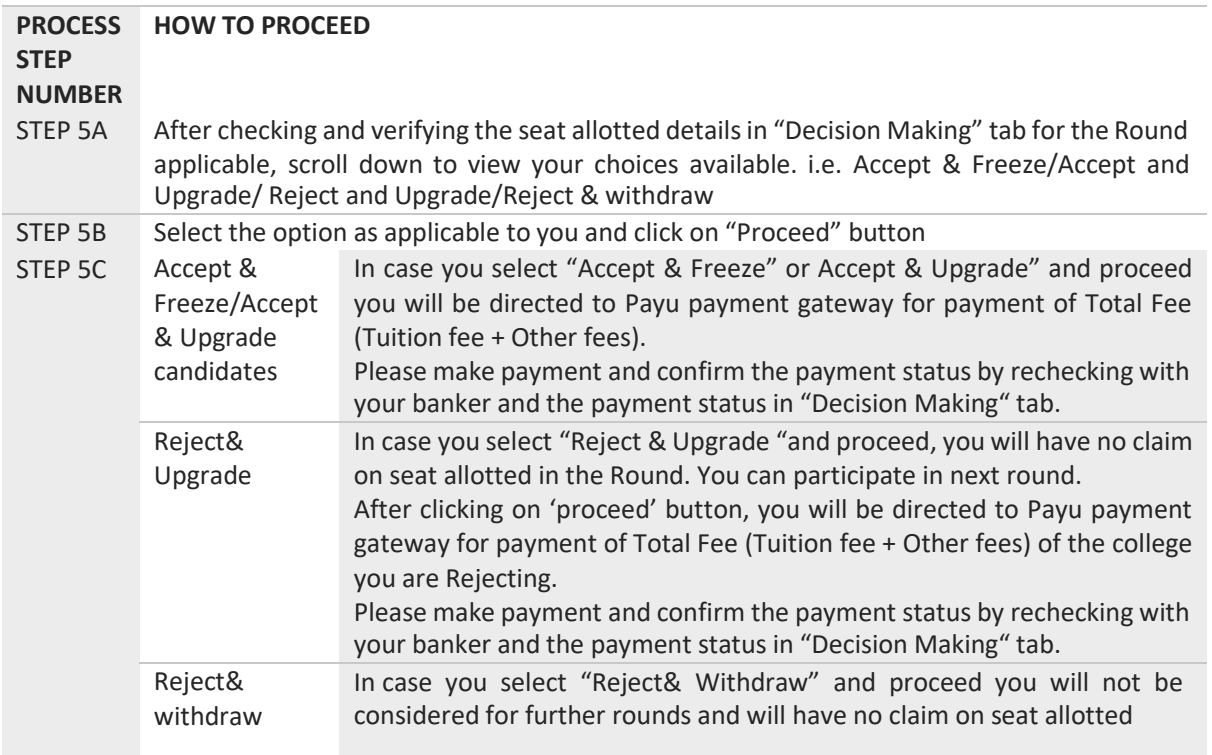

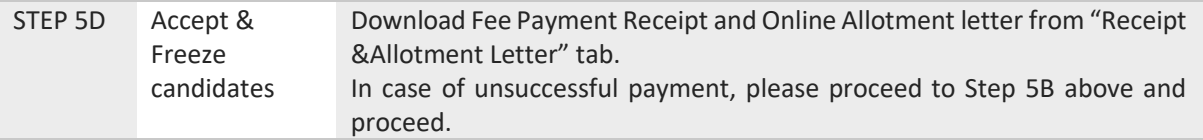

## <span id="page-26-0"></span>32. TYPESOF SEATS MADE AVAILABLE FOR SECOND &THIRD ROUND

- i. Un-allotted seats of First Round.
- ii. Newly Added seats, if any.
- iii. Seats of candidates not reported to college/ Seats cancelled by candidates
- iv. Seats arising out of "Reject & Withdraw" and "Reject and upgrade" decisions.
- v. Consequential Vacancies

**NOTE:** Consequential vacancies that arise after their turn cannot be claimed.

# <span id="page-26-1"></span>33. REPORTING TO COLLEGE

# REPORTING TO THE COLLEGE BY THE CANDIDATES WHO HAVE CHOSEN ACCEPT & FREEZE OPTION

a. All Accept & Freeze candidates will be required to report in person to the allotted college by downloading their Online Allotment letter and Fee Payment Receipt as per date mentioned in the allotment letter by fulfilling other requirements.

**NOTE** i) It is once again reiterated that the online letter of Allotment issued by the COMEDK is to enable the candidate to report and complete the process of admission in the concerned college, with reference to the prescriptions of AICTE/COA and the concerned University in Karnataka. Hence at the college level, all the original documents are again verified before acceptance and the candidate is eligible for admission in the institution only after manual verification of all required original documents.

ii) The college authorities will collect all the required original documents and will release the same only after obtaining the permission letter from COMEDK

# <span id="page-26-2"></span>34. DOCUMENTS THAT MAY BE REQUIRED AT THE COLLEGE LEVEL AT THE TIME OF ADMISSION

- a. ALLOTMENT LETTER issued ONLINE by COMEDK
- b. ALL ORIGINAL DOCUMENTS uploaded by candidates and verified before counselling
- c. TRANSFER CERTIFICATE issued by the Institution last studied
- d. MIGRATION CERTIFICATE (As applicable)
- e. Any other document that may be required by the college authorities

**NOTE** i) Candidates are advised to visit the college website/ check with the college to understand/ascertain and produce the complete set of original documents required at time of admission at the college

## <span id="page-27-0"></span>35. TOTAL FEE PAYMENT INFORMATION

a. Total Fee is dependent on the college and course and is available in the Seat Matrix information b. The Total Fee includes the Tuition Fee and 'Other Fees' per year.

The Total Fee of each college includes Tuition Fee + Other Fees per year. Apart from this,the following fee will be collected at college level:

- 1) Colleges providing special skill lab facilities may collect Rs. 10,000/-, Rs. 15,000/- and maximum ofRs. 20,000/- per student per annum depending on the facilities provided by the institutions and as approved by the VTU
- 2) Applicable University fees
- c. In case of 'Accept and Upgrade'/'Reject and Upgrade' candidates, the Total fee paid at time of decision making, will be adjusted to the Total Fee applicable for the college and course allotted during subsequent round/s as mentioned below:
- I. **Should there be an increase in Total Fee payable at the time of Decision making in subsequent round:** the extra fees will have to be paid by the candidate at the time of their decision making
- II. **Should there be a decrease in Total Fee payable at the time of Decision making in subsequent round**: the excess fees will be refunded by COMEDK after completion of the counselling process

## <span id="page-27-1"></span>36. DETAILS OF FEE

- a. The upper limit of annual tuition fee as agreed between the State Government and the Association of Colleges is **Rs.2,44,372/- p.a or Rs.1,73,936/- p.a** whichever is opted by the respective institutions.
- b. Along with the tuition fee as above, each institution is entitled to collect 'Other Fees' not exceeding Rs. 20,000 per annum which will be collected by COMEDK. Apart from this the following will be collected at college level:
	- 1) Colleges providing special skill lab facilities may collect **Rs. 10,000/-, Rs. 15,000/- and maximum of Rs. 20,000/-** per student per annum depending on the facilities provided by the institutions and as approved by the VTU
	- 2) Applicable University fees
- c. It is mandated that candidates are required to pay a single "Total Fee" which includes both "TuitionFee" and "Other Fees"

## <span id="page-28-0"></span>37. HOW TO PAY FEE

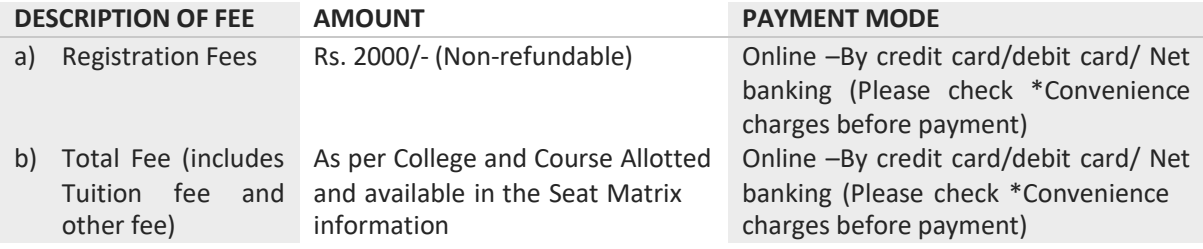

#### \*CONVIENIENCE CHARGES on TRANSACTION

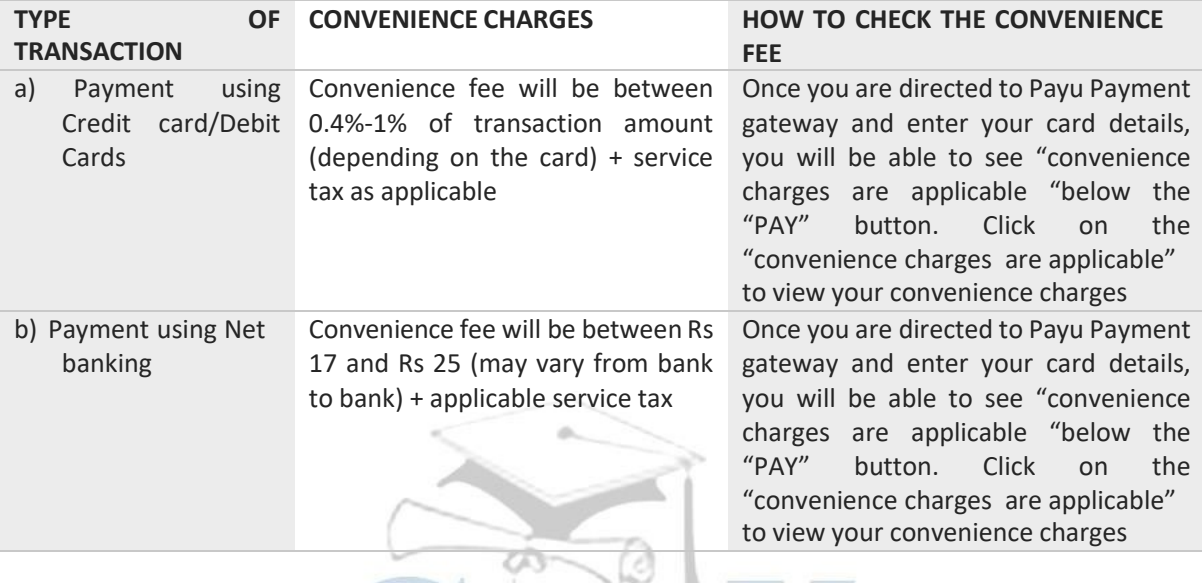

#### **NOTE**

- i. Candidates are advised to pay the required Total Fee through their own bank account or their parents bank account only, since refund, if any, will be done to the same bank account/ card
- ii. Candidates and their parents/guardians should ensure that sufficient funds are maintained in their debit card/ credit card or Net Banking accounts with applicable per day transaction limit keeping in view the Bank holidays to avoid transaction failures. Subsequent requests for extension of time for the same will not be entertained.
- iii. Any other payment mode, except the above, will not be accepted under any circumstances.
- iv. Candidates have to check status of transaction with their banker and by checking the decisionmaking tab in applicant login

#### <span id="page-29-0"></span>38. REFUND AND FORFEITURE OF FEE

- a. The Rs. 2,000/- + convenience charge paid at the time of counselling Registration is nonrefundable under any circumstance including statutory reasons.
- b. If a candidate wants to cancel a seat during or after seat allotment in Round 3, entire Total Fee paid by the candidate will be forfeited and he/she may be required to pay prescribed penalty

#### <span id="page-29-1"></span>39.REFUND POLICY OF TOTAL FEE

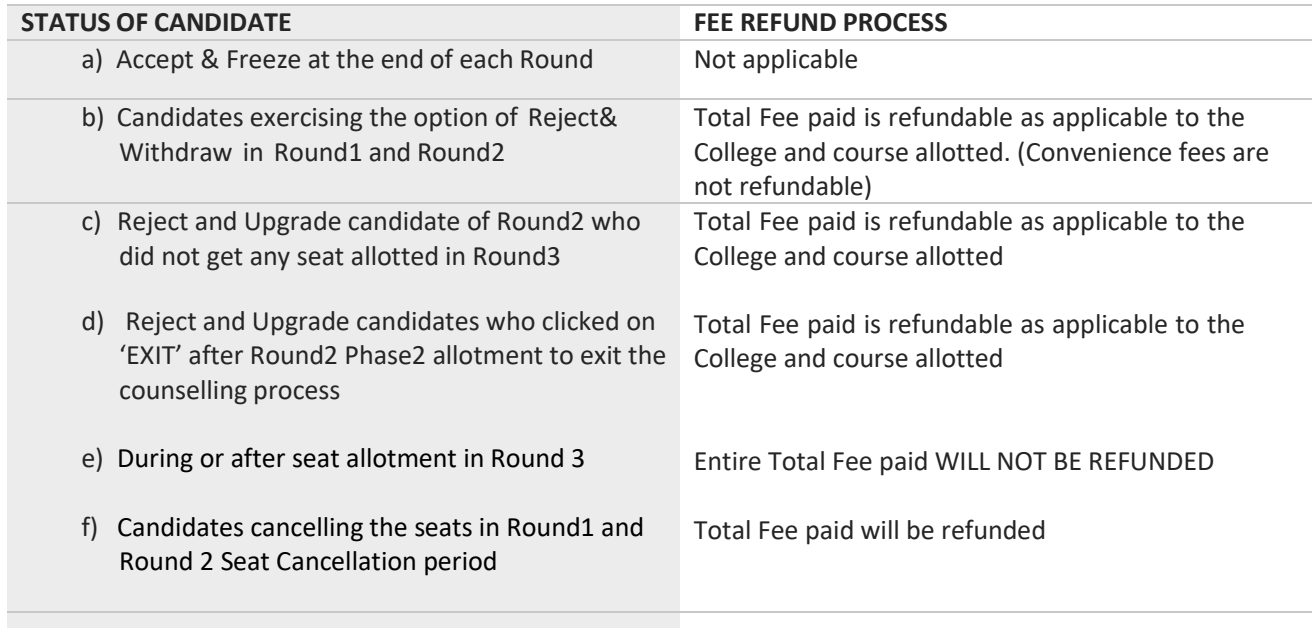

**NOTE** Refund, if applicable, will be done only to the same account/card that was used at the time of making the ONLINE fee payment initially. Refund cannot be initiated to any other account. Claims such as amount was paid by the internet cafe person, cousin, friend etc. and requesting refund in self-account will not be entertained. Therefore, the candidates are advised to pay the required total fee through their own bank account or their parent's bank account only.

# <span id="page-29-2"></span>40. SEAT CANCELLATION POLICY

- a. Any candidate, who has accepted a seat during Round1 or Round2, can cancel their seat within the time period mentioned in Counselling Schedule for Seat cancellation. Such a candidate is not eligible to participate in any of the subsequent rounds.
- b. There is no facility to cancel the seat after the seat is allotted in Round 3 and the candidate hasto join the allotted college. Please check fee refund policy in the Refund and

Forfeiture Policy section of this document.

c. Mode of Seat Cancellation is through applicant login only and there is no other way of cancelling the seat and COMEDK reserves the right not to respond to such requests

## <span id="page-30-0"></span>41. WHEN CAN CANDIDATE CANCEL THEIR SEAT

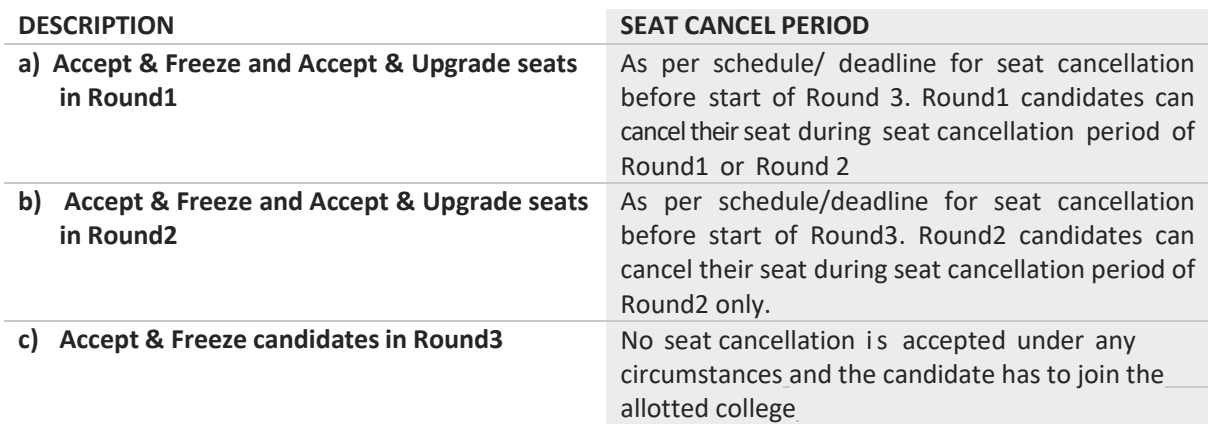

- d) In case a candidate wishes to cancel his/her seat, he or she has to cancel the seat during the seat cancellation period only, which will enable him/her for refund of entire Total fee paid at COMEDK level.
- e) There is no seat cancellation period during or after Round3. Any candidate allotted a seat in Round3 will have to join the college that is allotted.
- f) If a candidate whose name is in the final list, fails to join/report and continue the study in the **allotted college, he/she will not only forfeit the entire tuition fee including other fees paid at COMEDK level but also be liable to pay a penalty of five times the fee.**

## <span id="page-30-1"></span>42. STEPS TO CANCEL SEAT DURING SEAT CANCELLATION PERIOD

a) Only candidates interested in cancelling their seats have to follow the below steps. Please note that seat once cancelled cannot be retrieved again and it will be added to the seats made available for the subsequent round. Therefore, it is advised to exercise caution before cancelling the seat and to take consent from your parent/guardian before doing so.

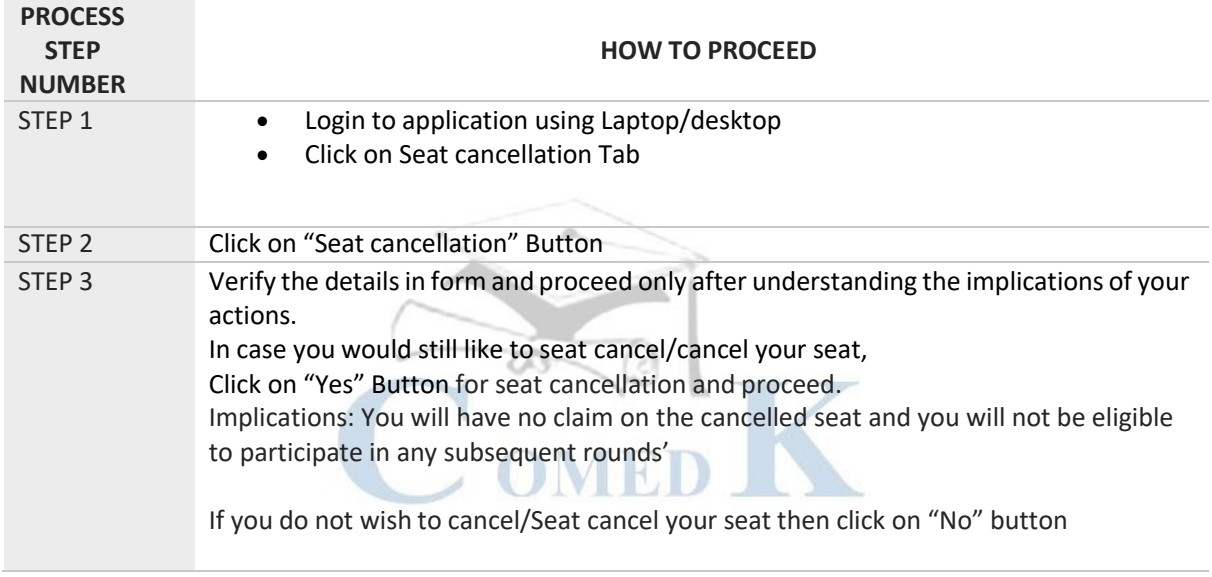

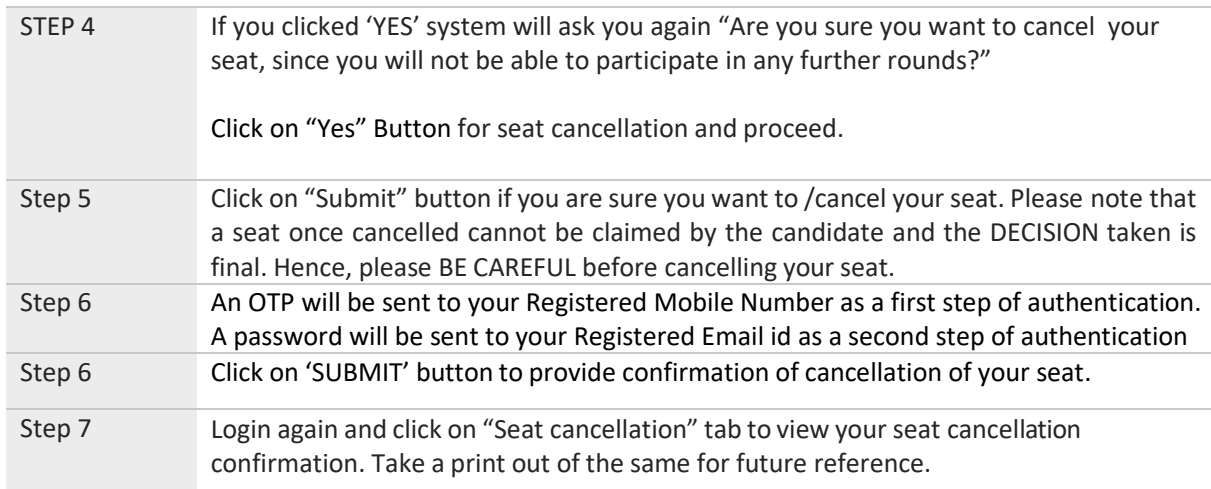

# <span id="page-31-0"></span>43. PROCESSOF REFUND AFTER SEAT CANCELLATION

- a) Refund will be done only to the same account/card that was used at the time of making the ONLINE fee paymentinitially. Refund cannot be initiated to any other account.
- b) Refund for Seat Cancellation will be processed within 15 days after the completion of COMEDK counselling process

#### <span id="page-31-1"></span>44.GENERAL RULES

- a. COMEDK's responsibility is only to ensure fair and transparent evaluation of merit followed by single window counseling. Issues and grievances, if any, subsequent to the selection of seats which is outside the purview of and not connected with the Counselling Process of COMEDK isthe responsibility of the concerned college to which the candidate is allotted and the regulatory agencies.
- b. COMEDK having thus become *'functus officio'* does not take any responsibility other than the issues connected with its counselling process , when once it forwards the final list of candidates based on entrance test followed by single window centralized counseling and as such the candidates and others cannot subsequently set up any grievance against COMEDK.
- c. After the final round of Counseling, the list of selected candidates would be sent to all the regulatory authorities of the Government and the Colleges concerned besides sending it to the Hon'ble Admission Overseeing Committee.

#### CONSEQUENCES OF MALPRACTICES

- d. COMED-K recognizes that the examination/counseling related malpractice is a social evil that can damage society to the extent of possibly leading to a failed State. We believe that there is a chaineffect of such malpractices on the educational system and the society as a whole. It is only the candidates who have studied very hard for the entrance test, and no one else and certainly not the touts and agents, who would face the adverse consequences leading to their professional life becoming totally miserable. The parents and the candidates are therefore advised to be extremelycareful.
- e. COMEDK does not have any agents, liaison, admission offices, representatives or any other office/sother than the office mentioned in the website. The parents/ candidates are requested not to depend upon or deal with any person or organization/s claiming to be associated with the COMEDKactivities or claiming to help with admissions. COMEDK will not be responsible for the same. [www.comedk.org i](http://www.comedk.org/)s the only official website of the Consortium. COMEDK is not responsible for information available on other

websites or elsewhere. COMEDK will not be responsible if any otheragency claiming to be a consortium of professional institutions and using similar sounding names and logos. COMEDK will not be liable for any loss or damage that may be suffered or incurred directly or indirectly in this regard.

- f. COMEDK considers the following as some of the illustrations (not necessarily exhaustive) of malpractices:
	- i. Impersonation;
	- ii. Candidates found entertaining touts and agents
	- iii. Blocking of seats by candidates

## <span id="page-32-0"></span>45. LEGAL JURISDICTION AND MISCELLANEOUS

a) Any dispute that may arise in respect of the seat selection process and admission including the paymentof fees is subject to the jurisdiction of the Hon'ble Courts, Commissions and Forums in the city of Bangalore only. Also, Language of communication, oral or written, must be only in English or Kannada.

## <span id="page-32-1"></span>46. ASSISTANCE TO CANDIDATES

a) In case of queries, candidates are advised to go through the counselling process document and instructions/notifications on the official website of COMEDK before seeking assistance through phone/email.

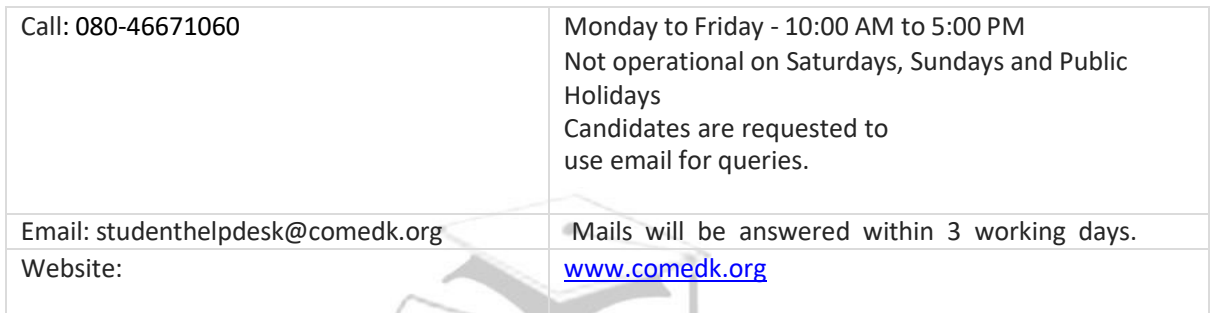

b) COMEDK suggests all the candidates to visit the COMEDK website regularly for all updates besideschecking their registered email and mobile number frequently.

**NOTE** i) COMEDK reserves the rights to make appropriate changes/modifications to the above counselling selection process and the same would be notified on its website.

ii) All information provided regarding college facilities, are as per the information provided by the respective colleges, COMEDK is not responsible for the same.

#### <span id="page-33-0"></span>VERSION CONTROL

V1.0 Released on 11 June 2023 - This is the first version, of the Counselling Process document 2023

Version 1.1 released on 16.06.2023. This is the second version of the Counselling Process Document. In this version in Page 6 of Version 1.0 clause 5 a) Architecture has been:

#### CHANGED FROM

Architecture i. Candidate who has passed an examination at the end of the 10+2 scheme of examination with at least 50% aggregate marks in Physics, Chemistry and Mathematics (40% in respect of SC, ST and OBC candidates of Karnataka State) and also at least 50% marks in aggregate of the 10+2 level examination (40% in respect of SC, ST andOBC candidates of Karnataka State) or passed 10+3 Diploma examination with Mathamatics as compulsory subject with at least 50% marks in aggregate.

#### CHANGED TO

Architecture i. Candidate who has passed an examination at the end of the 10+2 scheme of examination with at least 50% aggregate marks in Physics, Chemistry and Mathematics (45% in respect of SC, ST and OBC candidates of Karnataka State) and also at least 50% marks in aggregate of the 10+2 level examination (45% in respect of SC, ST andOBC candidates of Karnataka State) or passed 10+3 Diploma examination with Mathematics as compulsory subject with at least 50% marks in aggregate (45% in respect of SC, ST andOBC candidates of Karnataka State).

#### Page 12 Clause 10 NOTE ii) has been

#### Changed from

#### **NOTE**

ii) Only candidates of Karnataka who have obtained between 40% to 45% aggregate marks in their qualifying exam need to upload SC/ST/OBC certificate and Karnataka Domicile certificate to claim lower eligibility. SC/ST/OBC is only to get lower eligibility of 40% to 45%. There is no seat reservation in COMEDK for SC/ST/OBC as the State Government has taken the responsibility to identify and provide reservation to these candidates within the seats transferred to the Government

#### Changed to

#### **NOTE**

ii) Only candidates of Karnataka who have obtained between 45% to 50% aggregate marks in their qualifying exam need to upload SC/ST/OBC certificate and Karnataka Domicile certificate to claim lower eligibility. SC/ST/OBC is only to get lower eligibility of 45% to 50%. There is no seat reservation in COMEDK for SC/ST/OBC as the State Government has taken the responsibility to identify and provide reservation to these candidates within the seats transferred to the Government.